## SCPC486 STEbus 486DX PC AT Compatible Board

### Technical Manual

## Product Information

Full information about other Arcom products is available via the Fax-on-Demand System, (Telephone Numbers are listed below), or by contacting our WebSite in the UK at: www.arcom.co.uk, or in the US at: www.arcomcontrols.com

### Useful Contact Information

#### Customer Support Sales

Fax:  $+44$  (0)1223 403 400 Fax:  $+44$  (0)1223 410 457 E-mail: support@arcom.co.uk E-mail sales@arcom.co.uk

Tel:  $+44 (0)1223412428$  Tel:  $+44 (0)1223412200$ or for the US E-mail icpsales@arcomcontrols.com

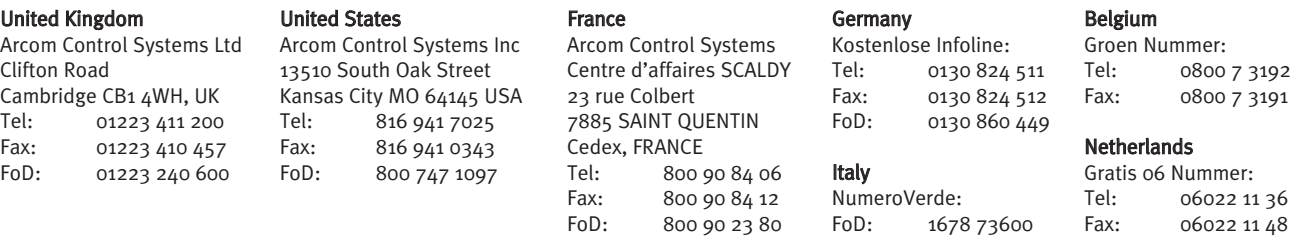

The choice of boards or systems is the responsibility of the buyer, and the use to which they are put cannot be the liability of Arcom Control Systems Ltd. However, Arcom's sales team is always available to assist you in making your decision.

© 1997 Arcom Control Systems Ltd

Arcom Control Systems is a subsidiary of Fairey Group Plc.

Specifications are subject to change without notice and do not form part of any contract. ertified by the British Standards Institution (BSI) All trademarks recognised.

Arcom Control Systems Ltd operate a companywide quality management system which has been as compliant with ISO 9001:1994

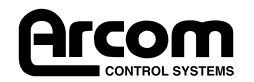

## Revision History

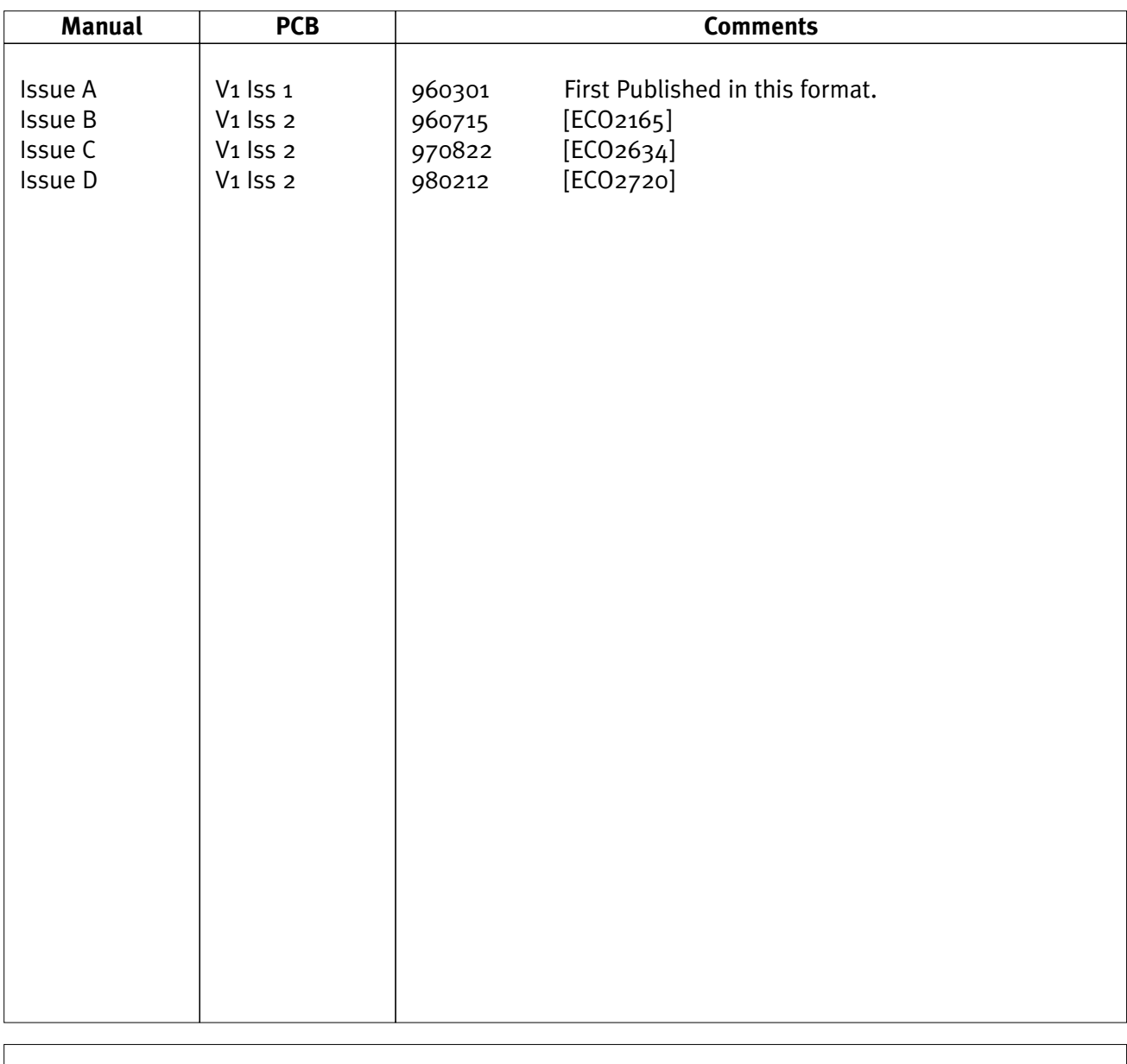

### © Arcom Control Systems Ltd. Cambridge, England 1998

The choice of boards or systems is the responsibility of the buyer, and the use to which they are put cannot be the liability of Arcom Control Systems Ltd. However, Arcom's sales team is always available to assist you in making your decision.

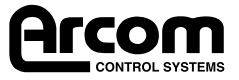

## **Contents**

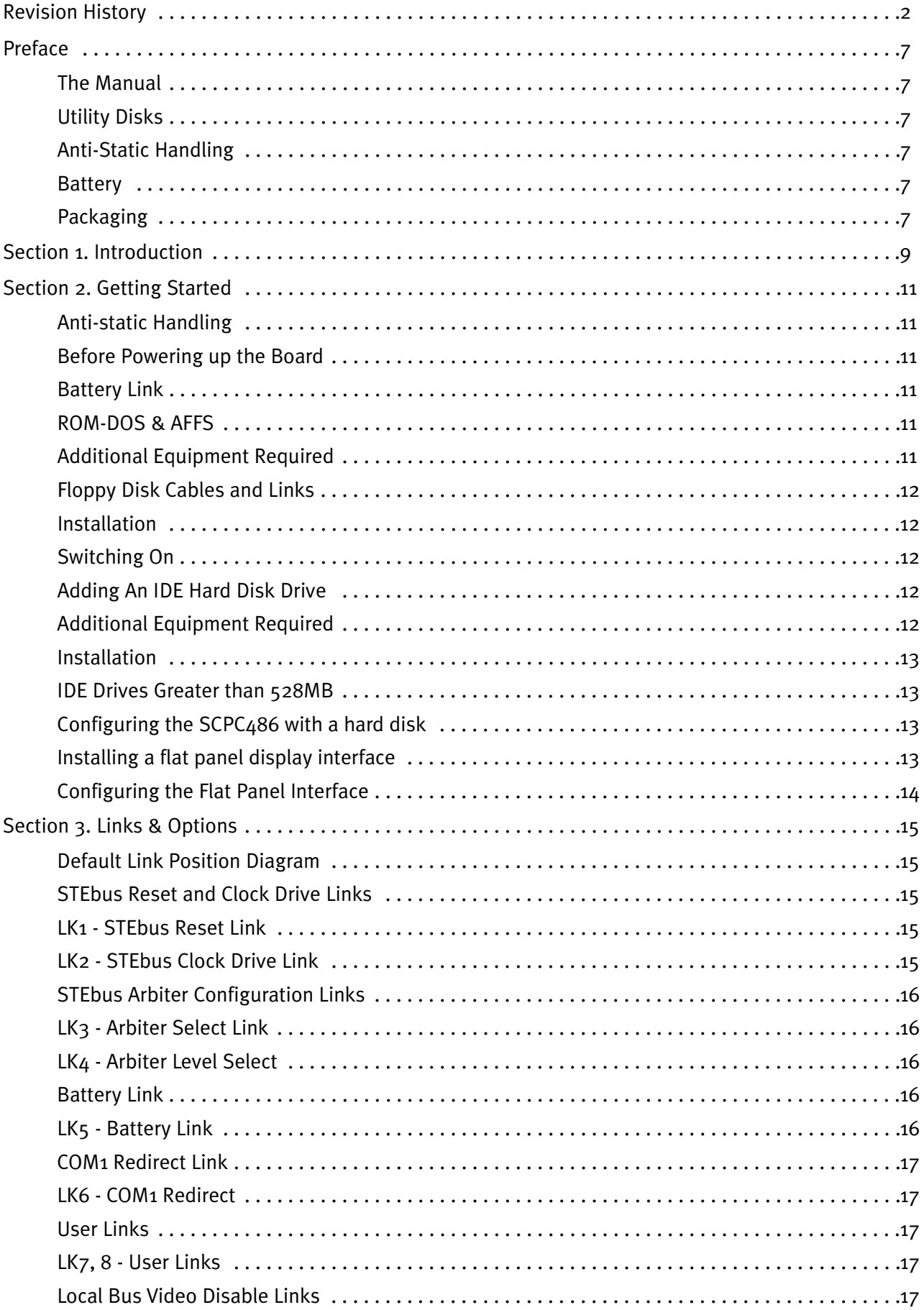

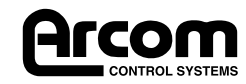

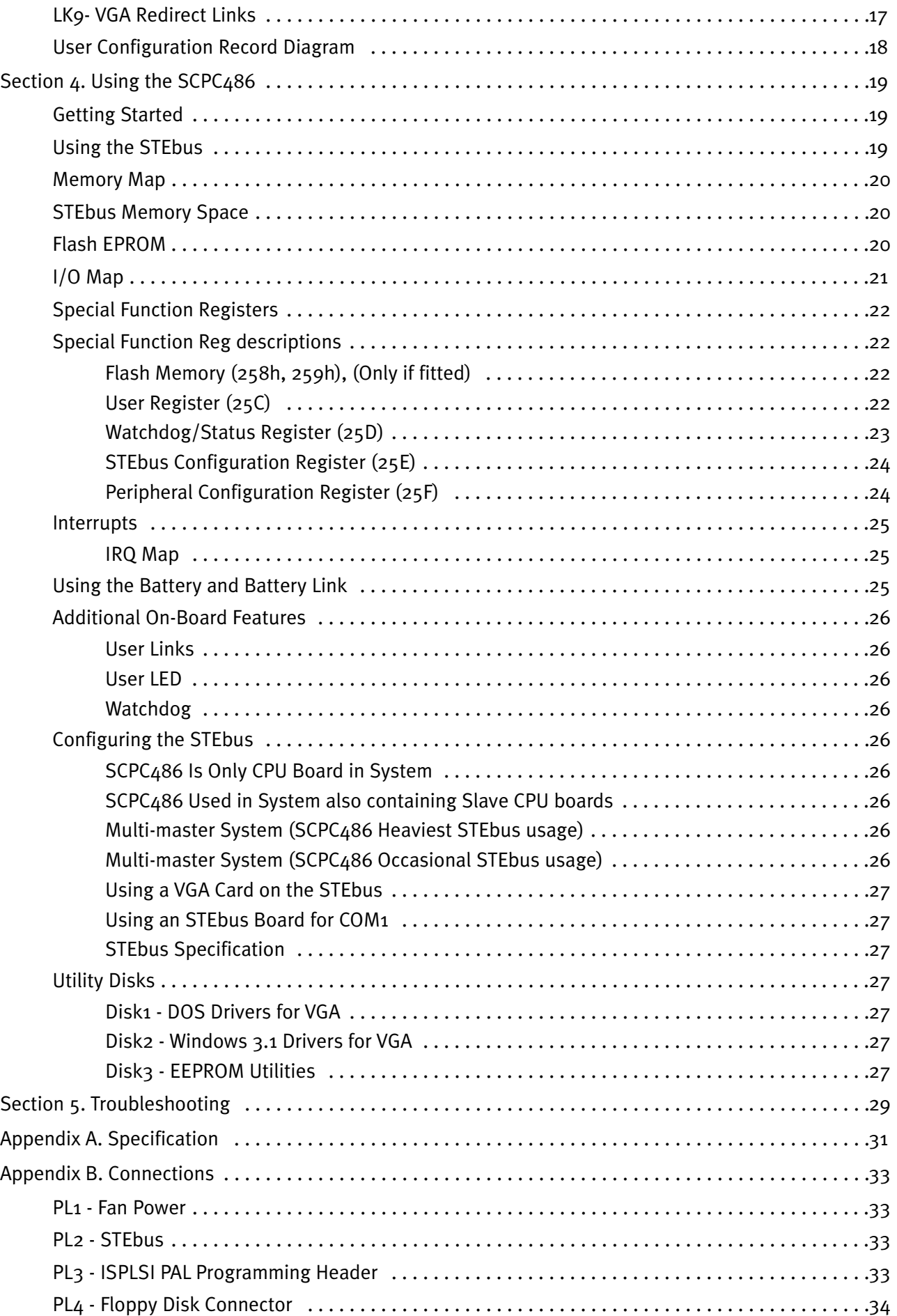

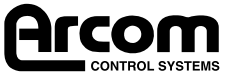

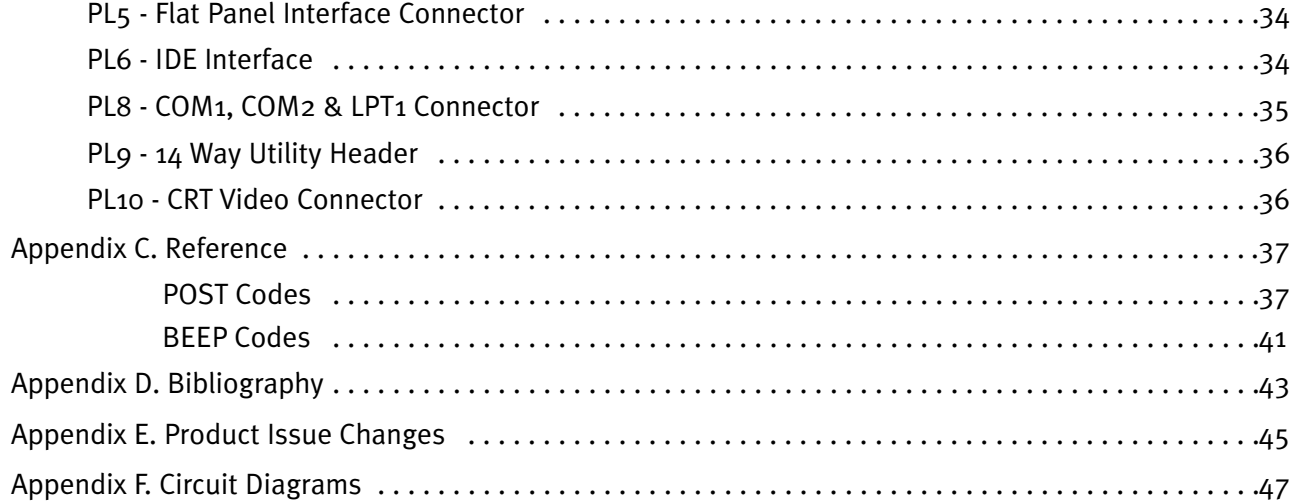

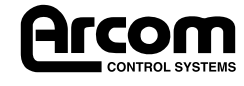

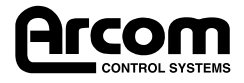

## Preface

### The Manual

This manual details the operation and use of the Arcom range of STEbus 486DX PC AT compatible processor boards which will be generically referred to as SCPC486. It has been designed to be used as both a reference and user manual and includes sections from getting started with the board through to using the more advanced features available.

If you require further assistance in using the SCPC486 you can contact our free technical support service on 01223 412428

### Utility Disks

Supplied free with the SCPC486DX4 are three utility disks.

Disk 1 contains a full copy of the Arcom Flash Filing System, ROM-DOS 6.22 utilities and utilities for accessing the EEPROM and configuring the STEbus. Refer to section 4. Using the Board.

Disk 2 and 3 contain the video drivers for DOS and Microsoft Windows.

### Anti-Static Handling

This board contains CMOS devices which could be damaged in the event of a static electricity being discharged through them. At all times, please observe anti-static precautions when handling the board and always unpack and install it in an anti-static working area.

### **Battery**

The SCPC486 contains a cadmium free rechargeable battery which will be shipped with a link disconnecting it from the battery backup supply.

Prior to use, link LK5 should be moved to position **B** for correct operation of the battery backup. Refer to Section 3. Links & Options.

### Packaging

Please ensure that should a board need to be returned to Arcom, it is adequately packed and that the battery is isolated.

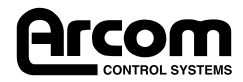

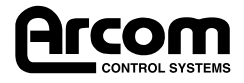

## Section 1. Introduction

The SCPC486 is a single height Eurocard PC AT based on the Intel 486DX4 processor. The bus interface complies with the ANSI/IEEE 1000-1987 standard for STEbus. It provides the following advanced features:

- Full PC AT compatible core. 486DX4-100 Microprocessor. Memory options of 4, 8 or 16Mb. Local-bus VGA supporting CRT and flat panel displays. Standard RS232 COM1/2 using 16550 UARTS. Bi-directional centronics printer port LPT1. On-board floppy disk interface (up to 2 drives). On-board IDE hard disk interface (up to 2 drives).
- Flash memory of 2 or 4Mb. Arcom Flash Filing System (AFFS) Datalight ROM-DOS 6.22

Note: AFFS and ROM-DOS are only installed on SCPC486 boards fitted with FlashFile memory.

- Hardware watchdog timer.
- ANSI/IEEE 1000-1987 (STEbus) bus interface Default or potential bus master. Programmable bus time-out monitor. Software configurable interrupt mapping.

Because the SCPC486 is fully PC AT compatible, standard software tools available for the PC AT platform can be used to develop your software. The SCPC486 is fully compatible with the following operating systems:

- Microsoft MS-DOS
- Microsoft Windows 3.10, 3.11
- Microsoft Windows 95
- Microsoft Windows NT
- SCO UNIX
- QNX

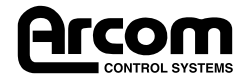

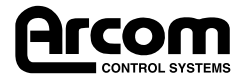

## Section 2. Getting Started

The SCPC486 is shipped in a default configuration that will work in most single-master STEbus applications. Only one link change is required plus the appropriate breakout connections to the keyboard, display and disk drives.

Note: If you are using a flat panel interface module (FPIF), refer to the documentation accompanying that board for details on configuring the flat panel interface.

### Anti-static Handling

This board contains CMOS devices which could be damaged in the event of a static electricity being discharged through them. At all times, please observe anti-static precautions when handling the board and always unpack and install it in an anti-static working area.

### Before Powering up the Board

The SCPC486 is supplied in a default configuration that will operate correctly in the basic system that is supplied below. Only one link is required to be changed for a fully functioning industrial PC system to be fully operational.

#### Battery Link

The battery backup is disconnected on the SCPC486 during shipment. Move link LK5 to position B to enable the battery backup facility.

#### ROM-DOS and AFFS

All SCPC486 boards fitted with FlashFile memory are supplied with Arcom Flash Filing System (AFFS) and ROM-DOS 6.22 installed. AFFS turns the on-board FlashFile memory into a Flash Drive which can be used exactly as if it were a standard hard drive. ROM-DOS is a flexible, small and fast compatible DOS. More information on the differences between ROM-DOS and DOS standard can be found on the utilities Disk 1 under a:\docs\romdos.doc.

With AFFS and ROM-DOS installed the SCPC486 will boot directly from the FlashFile memory which appear as the C:\drive. If a hard drive is connected to the SCPC486 it must be configured in the BIOS setup as the C:\ drive. The AFFS will over-ride this setting and allocate the FlashFile memory a C:\ and the hard drive as D:\. The AFFS FlashFile drive can be disabled so that the hard drive appears as the C:\ drive by typing:

#### a:\affs\blowbios

To recover the AFFS FlashFile drive the SCPC486 should be booted from the utilities Disk 1 and the AFFS and ROM-DOS re-installed.

#### Additional Equipment Required

In order to construct a basic system the following items will be required:

- A VGA CRT Monitor.
- An IBM PC AT Compatible Keyboard.
- An Arcom PCIF2 and a 10 Way and 14 Way Ribbon Cable.
- A 1.44Mb Floppy Disk Drive and 34 Way Ribbon Cable.
- An STEbus rack with power cables for disk drives.
- A bootable floppy disk containing MS-DOS.

An IDE hard disk system will be described later in this chapter.

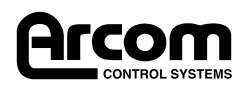

### Floppy Disk cables and links

The SCPC486 floppy disk interface has been designed to operate with two drives attached to a nontwisted 34 way ribbon cable. This means that the floppy disk drives themselves must be configured as drive A or drive B. This is done with linked on the floppy disk drive. The floppy disk drive must be configured as drive 0 for drive A and drive 1 for drive B. Floppy disk manufacturers usually ship all their drives linked as drive 1 for use with a ribbon cable with a twist; therefore a link generally has to be changed on the floppy disk drive when installing drive A.

#### Installation

Note: Ensure that no power is applied to the STEbus rack before starting this installation.

- 1. Check (and change if necessary) the position of the battery link LK5.
- 2. Place the SCPC486 onto the sliders of a rack slot but do not push home into the bus connector. (STEbus does not require any particular slot to be used.)
- 3. Connect the ribbon cables between the SCPC486 and the PCIF2. Connect the VGA monitor and the keyboard to the PCIF2.
- 4. Configure the floppy disk drive as drive 0. (This will probably require a link change on the disk drive, refer to the documentation supplied with the drive.)
- 5. Connect the 34Way ribbon cable to the floppy disk drive and the SCPC486. Ensure that the ribbon cable is correctly oriented at the floppy disk drive. Connect the power to the floppy disk drive.
- 6. Push the SCPC486 home into the back plane connectors.

The basic system is now ready to be powered up.

### Switching On

Insert the floppy disk into the disk drive and apply power to the rack.

As the battery link has been removed during transit, the CMOS RAM will be corrupt and the board will need to set up . Hold down the DEL key and CMOS set-up will be entered. Set the time, date and the floppy disk type from the Standard Set-up Icon and then press the ESC key. Save the changes and exit the set-up utility.

Because of the speed of the  $DX_4$  microprocessor, the SCPC $486$  processes the memory test extremely quickly and you may not press the DEL key fast enough. If this occurs you will probably get a message "Hit F1 to continue". Although this message is displayed, the F1 feature has been disabled to permit setup information being restored from the EEPROM. It will be necessary to reboot with CTRL-ALT-DEL and use the DEL key to enter the setup screens.

The SCPC486 will now re-boot, the floppy disk drive will be accessed and MS-DOS will boot. If this process does not occur, please refer to the troubleshooting section.

### Adding An IDE Hard Disk Drive

#### Additional Equipment Required

In order to add an IDE hard disk drive you will need the following:

- An IDE hard disk drive.
- A 40 Way ribbon cable.
- Operating system installation disks. (e.g.. MS-DOS or Windows 95)

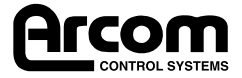

#### Installation

Note: This installation assumes that you have already constructed the basic system described above.

Ensure that the system is powered off before attempting to attach the hard disk drive:

- 1. Slide the SCPC486 partially out of the STEbus rack in order to access the 40 Way connector on the board.
- 2. Note the disk parameters for your disk drive. You may need to know the number of tracks, the number of sectors per track and the number of heads that your particular drive uses. This is normally printed on a label on the disk drive, if it is not, consult the documentation supplied with the drive.
- 3. Attach the 40 Way ribbon cable between the hard disk drive and the SCPC486. Ensure correct cable polarity at the drive end.
- 4. Attach a power connector to the hard disk drive.
- 5. Slide the SCPC486 back into the STEbus rack and ensure that it is fully engaged into the backplane.

### IDE Drives Greater Than 528Mb

Drives greater than 528Mb use what is termed as LBA (Logical Block Address) mode to access the full capacity of the drive. The SCPC486 supports LBA mode but it had to be enabled in the BIOS "Advanced" setup menu before the drive will operate to its full capacity.

To accomplish this, press the DEL key to enter the setup screen during power on, and in the Advanced options at the end of the menu, enable the LBA mode for "Primary Master" if the drive is C: or "Primary Slave" if the drive is the second in the system  $(D:)$ . Now you can use the auto detect utility as described below.

### Configuring the SCPC486 with a hard disk

All SCPC486 boards that have on-board FlashFile memory fitted will be supplied with AFFS and ROM-DOS fitted. This means that an additional hard drive connected to the system will appear as the D:\drive.

Note: Although the AFFS FlashFile drive appears as the C:\ drive if a hard drive is connected to the SCPC486 it should still be configured within the BIOS set-up as the C:\ drive. On boot up the AFFS will reallocate the hard drive to D:\ and install the FlashFile drive as C:\.

Insert the operating system installation disk into the floppy disk drive and power up the STEbus rack and enter the BIOS set-up utility by pressing the DEL key when instructed.

Using the TAB key, move to the utilities window. SElect the Detect Master icon and press ENTER. The SCPC486 will then interrogate your disk drive and return with the parameters against those noted down above and if correct, accept them.

In the unlikely event that the Detect Master fails to correctly find your disk, press TAB to the set-up window and select the standard set-up icon. Now select the Master Drive item and page down to Type 47. Press ENTER and manually enter the settings noted down.

Press ESC until prompted to save the BIOS settings. Select Save Settings and Exit and the SCPC will reboot.

The operating system will now be installed onto the hard disk drive. Consult the documentation supplied with the operating system for installation instructions.

When the installation is complete, remove any floppy disks from the disk drive and reboot the computer (this will probably be incorporated in the installation procedure for the operating system). The SCPC486 will then boot from the installed operating system on the hard disk.

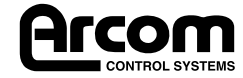

### Installing a flat panel display interface

You will require a flat panel interface module (FPIF) in order to connect the SCPC486 to a flat panel display. As each display generally requires its own unique FPIF, please contact Arcom sales department for more information on availability of FPIFs for the SCPC486.

### Configuring the Flat Panel Interface

Flat panels required the Video BIOS to be re-configured. Follow the instructions supplied with the FPIF from Arcom.

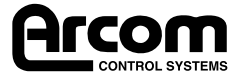

## Section 3. Links & Options

There are nine user selectable links on the SCPC486. Most of these are used to configure the STEbus controller which operates independently of the CPU core.

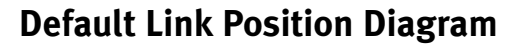

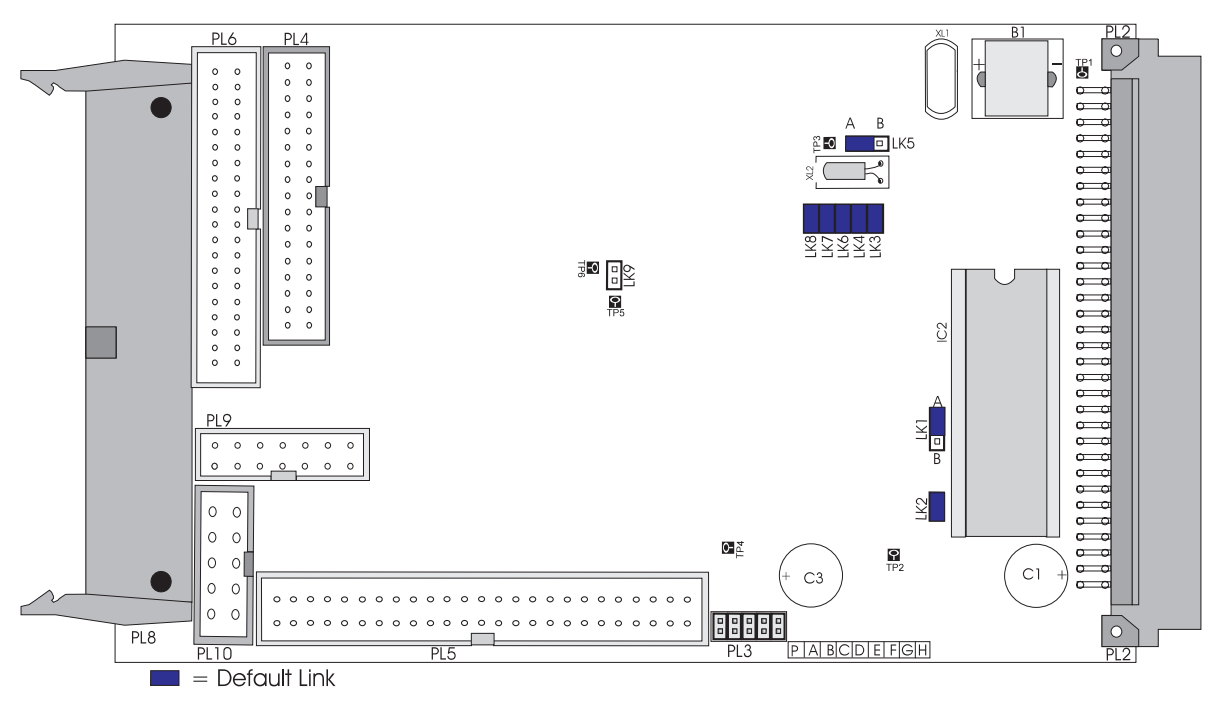

### STEbus Reset and Clock Drive Links

#### LK1 - STEbus Reset Link

The SCPC486 can either generate the STEbus SYSRST\* signal or use this signal to derive the onboard reset.

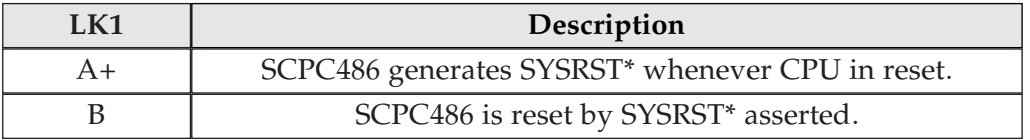

The SYSRST\* generated by the SCPC486 conforms fully with the requirements of IEEE1000.

Normally the SCPC486 would generate the SYSRST\* signal unless it is used in a multi-master system where another board is providing all the system controller functions.

#### LK2 - STEbus Clock Drive Link

The SCPC486 can be used to generate the STEbus SYSCLK signal.

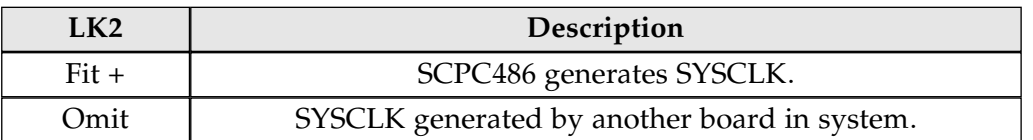

The SYSCLK generated by the SCPC486 conforms fully to the requirements of IEEE1000.

Normally SYSCLK would be generated by the SCPC486 unless it is used in a multi-master system where another board is providing all the system controller functions.

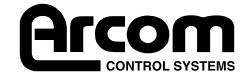

Note: Although the SCPC486 generates the SYSCLK signal, it does not itself require this clock line because the STEbus interface on the SCPC486 is entirely asynchronous.

### STEbus Arbiter Configuration Links

The SCPC 486 can operate in an STEbus multi-master system as either a default of potential master. All system arbiter functions conform to the IEEE1000 standard.

#### LK3 - Arbiter Select Link

In a default master system the SCPC486 must provide the STEbus arbiter: in a potential master system an external arbiter is required.

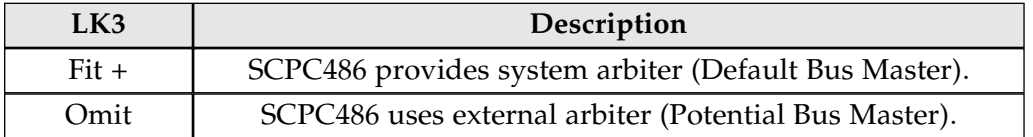

Definitions of default and potential master are found in the IEEE1000 specification document.

The SCPC486 would always be configured as the default bus master in a single master system. In a multi-master system the SCPC486 would normally be configured as the default master if it uses the STEbus more than other masters in the system, otherwise it would be configured as a potential master.

#### LK4 - Arbiter Level Select

If the SCPC486 is configured as a potential bus master (LK3 omitted), this link defines which of the bus request signals will be used by the SCPC486 when it arbitrates for control of the bus. This link has no effect if the SCPC486 is configured as a default bus master.

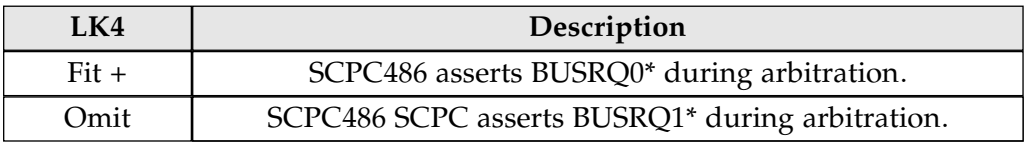

The IEEE1000 standard does not specify the method of arbitration to be used by a system controller, but nominally BUSRQ0<sup>\*</sup> is assumed to have a higher priority than BUSRQ1<sup>\*</sup>.

The SCPC486 applies this bus prioritisation when the on-board arbiter is used.

### Battery Link

A battery link is fitted that is used to prevent drain on the battery during shipment. This link can also be used to clear the content of the CMOS set-up RAM.

#### LK5 - Battery Link

It is necessary to change this link from its default setting before battery backup of the SCPC486 will be enabled.

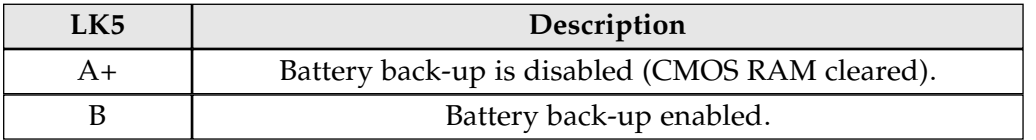

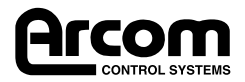

### COM1 Redirect Link

There are instances where it is desirable for COM1 to be installed as a card on the STEbus such as when using an STEbus modem card.

#### LK6 - COM1 Redirect

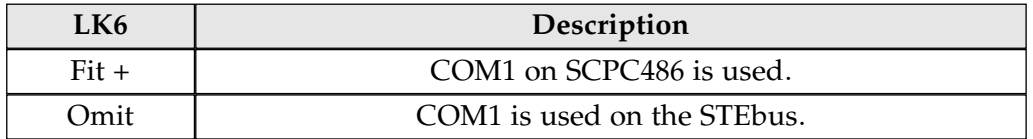

Normally COM1 on the SCPC486 would be used.

### User Links

Two user links are provided on the board that are read at special function register I/O 025Ch.

#### LK7, 8 - User Links

The user links are intended entirely for customer use and no restriction on their use is made by Arcom.

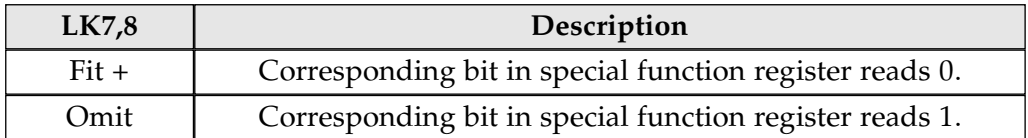

### Local Bus Video Disable Links

It is sometimes desirable to use a video display card on the STEbus rather than the on-board local bus video. LK9 is used to disable the local bus video display as follows:

#### LK9- VGA Redirect Links

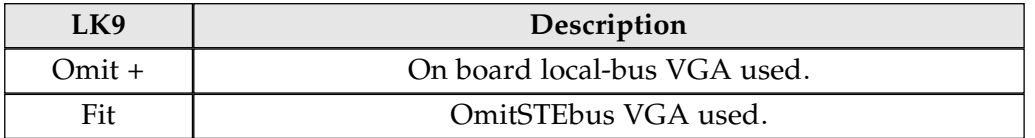

Note: Local bus VGA graphics are in the region of 7 times faster than VGA using an STEbus board.

Note: When Link LK9 is fitted, I/O address 3C3h is still directed to the local bus VGA and is not available on the STEbus.

This means that only VGA boards that use address  $46E8h$  as the enable register can function with the SCPC486. Both of Arcom's VGA boards, the SQVGA and the SPVGA are compatible for use with the SCPC486.

Note, however that V1 Ix versions of the SPVGA will not function with the SCPC486.

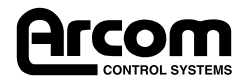

## User Configuration Record Diagram

This page may be duplicated.

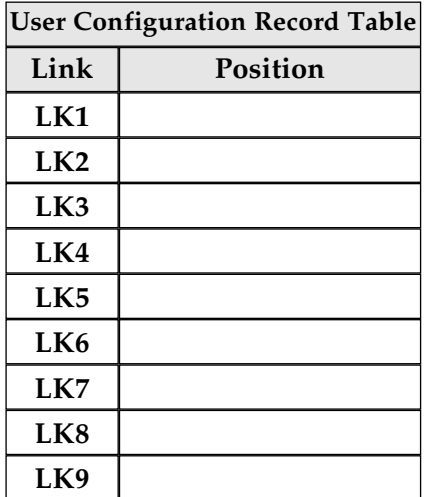

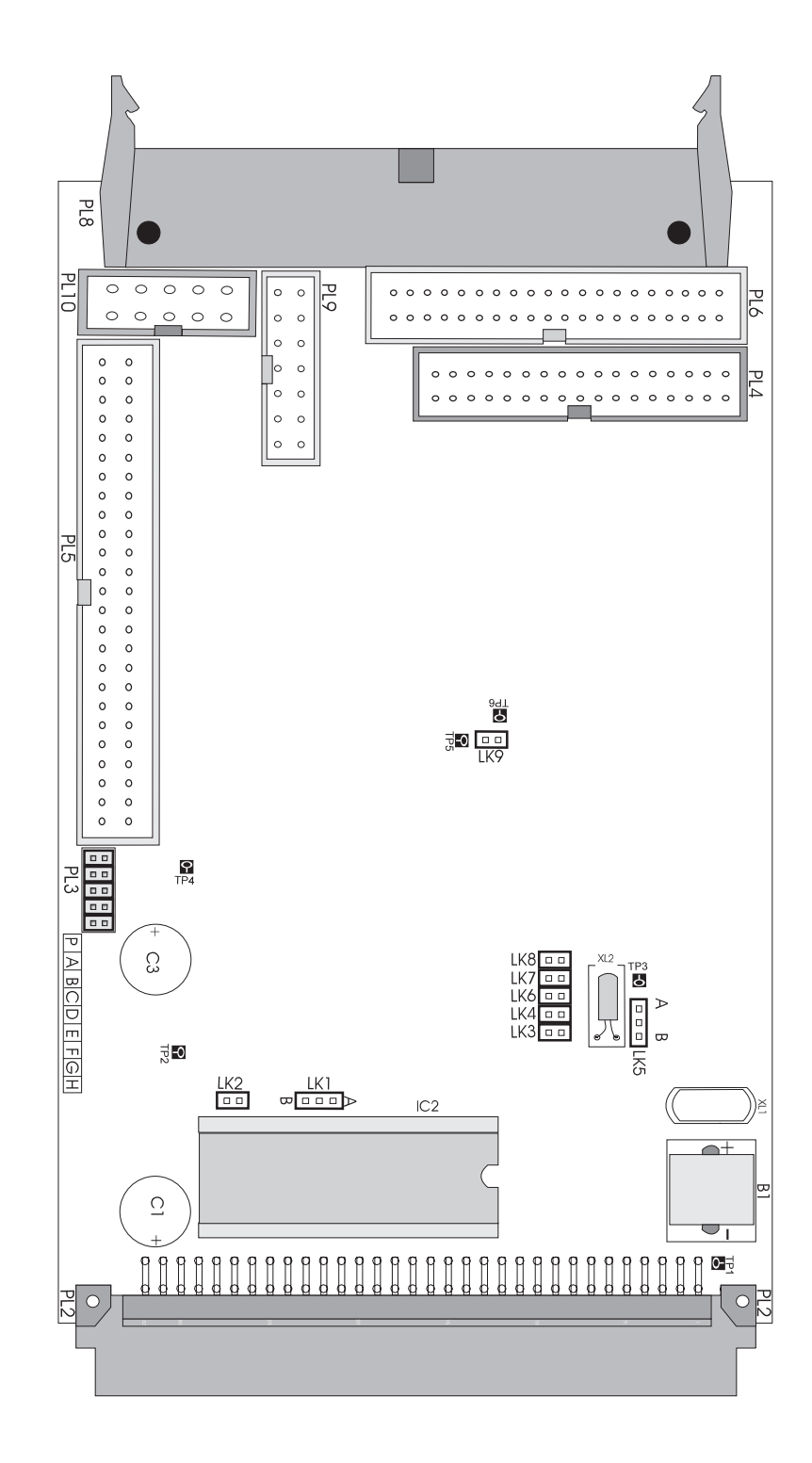

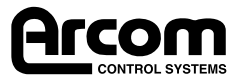

## Section 4. Using the SCPC486

### Getting Started

Please ensure that you have read the Getting Started Section of this manual as it contains important information that should be used in conjunction with this section.

### Using the STEbus

STEbus is a high reliability 8 bit backplane system, ideal for industrial I/O applications with powerful facilities for multi-processing and exception handling.

Boards on the STEbus are classed as either bus masters or slaves. A bus master can initiate a bus transfer whereas a slave can only respond to one. Both bus masters and slaves can be placed in any slot of the STEbus backplane. Generally, bus masters are CPU boards which access I/O or peripheral slave boards, however some slave boards may also contain microprocessors.

The SCPC486 is an IBM PC AT compatible STEbus bus master and can be used either as the only bus master in the system (which is most generally the situation) or can be used with up to two other bus masters.

When there is more than one bus master in a system, one must be a **Default** bus master and the others are Potential bus masters. The default bus master contains a bus-arbiter which controls which bus master has access to the bus through the bus arbitration request signals BUSRQo\* and **BUSRQ1\*** (and their corresponding acknowledge signals BUSAK0<sup>\*</sup> and BUSAK1<sup>\*</sup>). The default bus master has control of the bus when neither of the potential bus masters need it. When a potential master requests the bus an arbitration sequence begins which gives control to one or other of the requesting boards. The arbiter on the SCPC486 gives highest priority to BUSRQ0<sup>\*</sup> which is nominally specified in the STEbus specification.

Bus arbitration is entirely handled by hardware and is transparent to any software running on any of the bus masters. Once the appropriate links are configured on each of the masters in an STEbus system, its operation is invisible. If you are using the SCPC486 as the only CPU board in your system, you do not need to change any of the links on the board relating to the STEbus interface for the board to work optimally with the STEbus.

Accessing slaves on the STEbus is as easy as accessing peripheral cards in a standard desktop PC. The slaves should be configured at I/O and Memory addresses that correspond to STEbus locations in the following memory and I/O maps.

There-after, simply accessing these locations from the SCPC486 will access the slave boards.

There are eight exception signals on the STEbus  $(ATNRQ<sub>0</sub><sup>*</sup> to ATNRQ<sub>7</sub><sup>*</sup>)$  which are mapped into the interrupt controllers on the SCPC486 (see the following sections). This facility allows slave boards to signal the SCPC486 for attention in the same way that a PCbus peripheral card would assert an interrupt.

Finally, all transfers on the STEbus are monitored by a bus controller that terminate any bus cycles that exceed a given time. This is necessary as STEbus transfers are normally terminated by a slave board; if there is an STEbus access to a location that no board responds to, the bus cycle will continue indefinitely. The SCPC486 has a programmable bus time-out for either  $4$ , 8 or 16µS or can be disabled if an external bus controller is available.

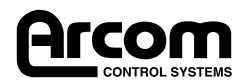

### Memory Map

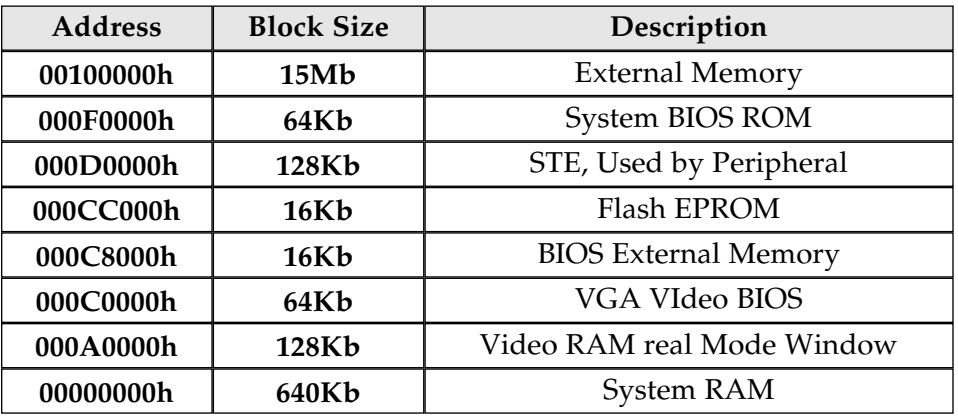

### STEbus Memory Space

Addresses between D000:0000 and E000:FFFF are mapped onto the STEbus and are therefore available for memory mapped slave boards. However, when an STEbus peripheral uses part or all of this memory, it is necessary to instruct any memory management software running on the SCPC486 (such as Microsoft EMM386 or the Windows 95 memory manager) not to make this available for loading programs into high memory. Refer to the documentation supplied with the memory manager that you are using.

### Flash EPROM

Please refer to the section on AFFS and ROM-DOS which is installed to all SCPC486 boards with Flash memory.

If you have a board populated with Flash EPROM memory, you must also exclude the memory region from any Memory Management Software (Such as EMM386).

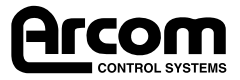

### I/O Map

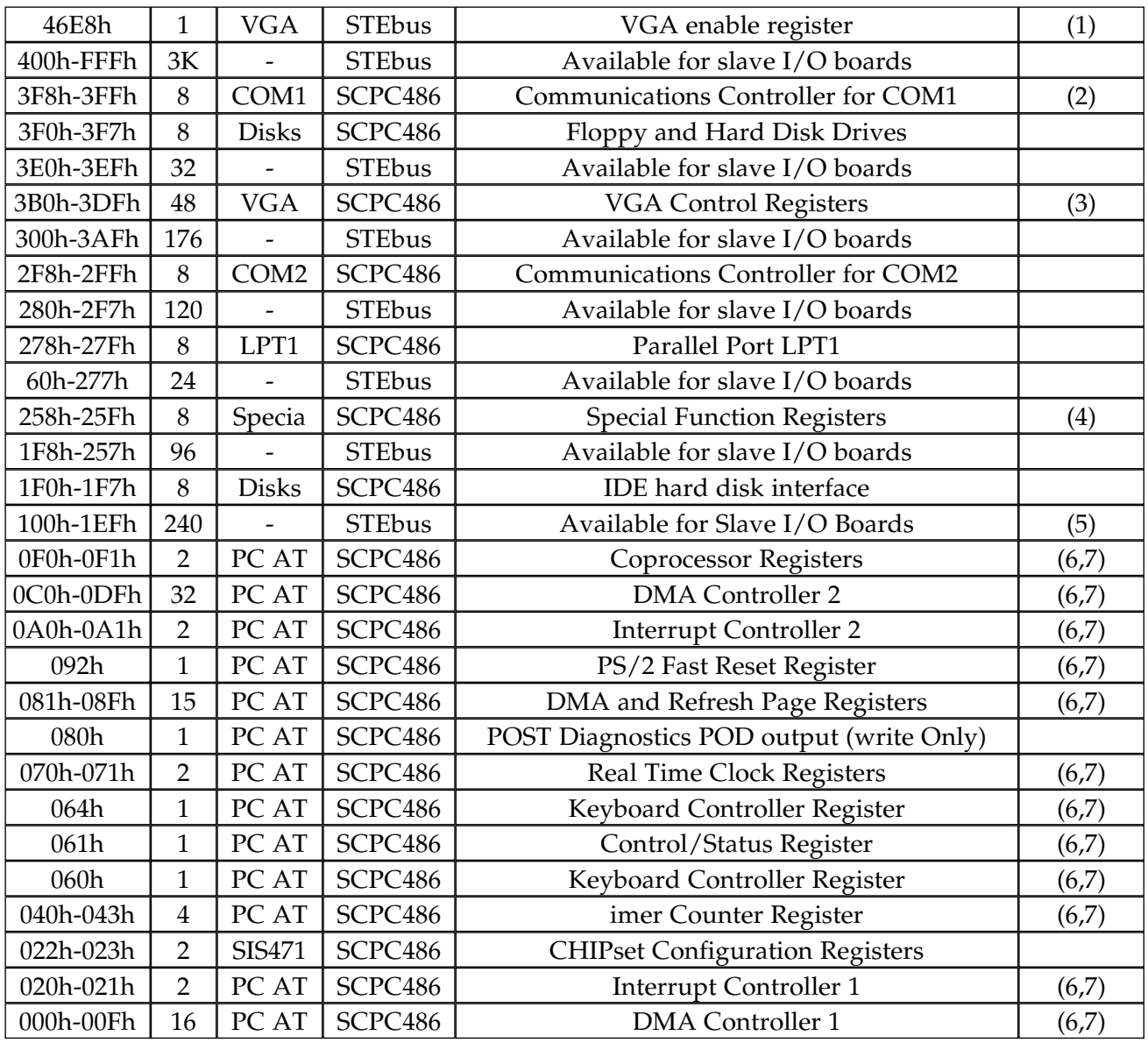

#### Notes:

- (1) This I/O location actually outside STEbus range.
- (2) Maps to STEbus if link LK6 removed.
- (3) Maps to STEbus if link LK9 is fitted except for location 3C3h
- (4) See later in this section for details.
- (5) Avoid 102h as this is used by some VGA boards.
- (6) See suitable PC AT reference manual for details.
- (7) No address between 000h and 0FFh is available on STEbus except writes to 080h

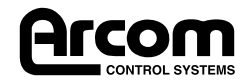

### Special Function Registers

#### Special Function Register Descriptions

There are six special I/O registers locations specific to the SCPC486. These are presented in the following table:

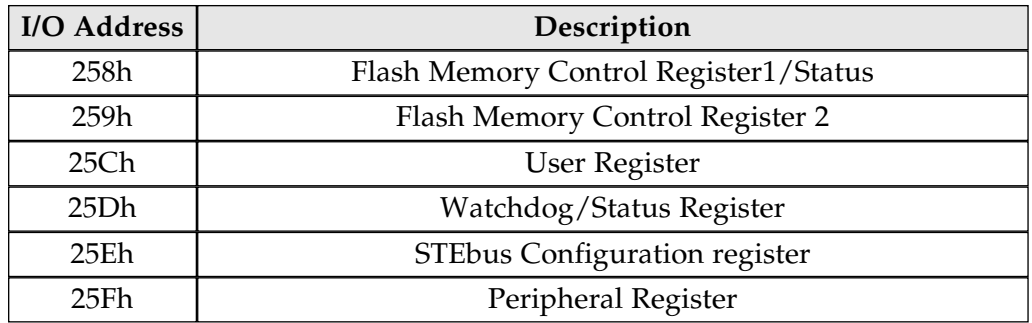

The following registers are implemented:

### Flash Memory (258h, 259h), (Only if fitted)

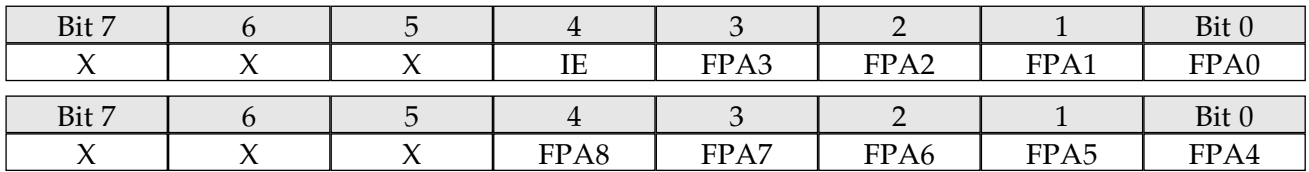

The registers are normally accessed by the Arcom Silicon Drive Software. This information is included for reference only.

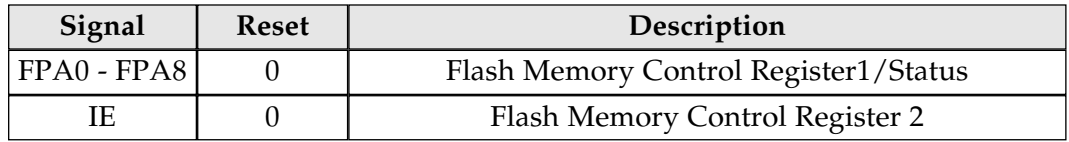

### User Register (25Ch)

SCLK, SDTA are normally only accessed by the Arcom E PROM utility programmes. The Information included here is for reference only.

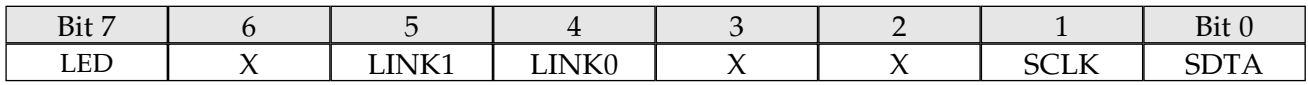

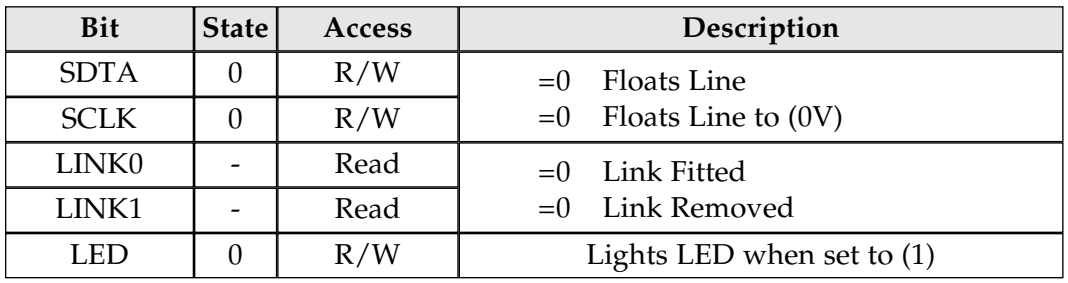

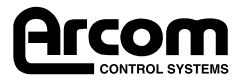

#### Watchdog/Status Register (25Dh)

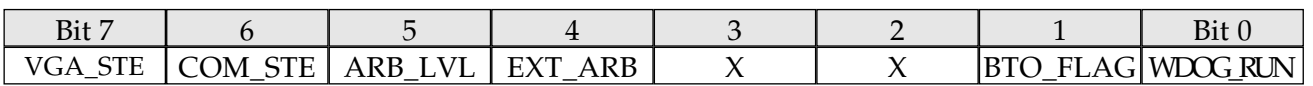

A read on this register clears the bus TIme-out flag.

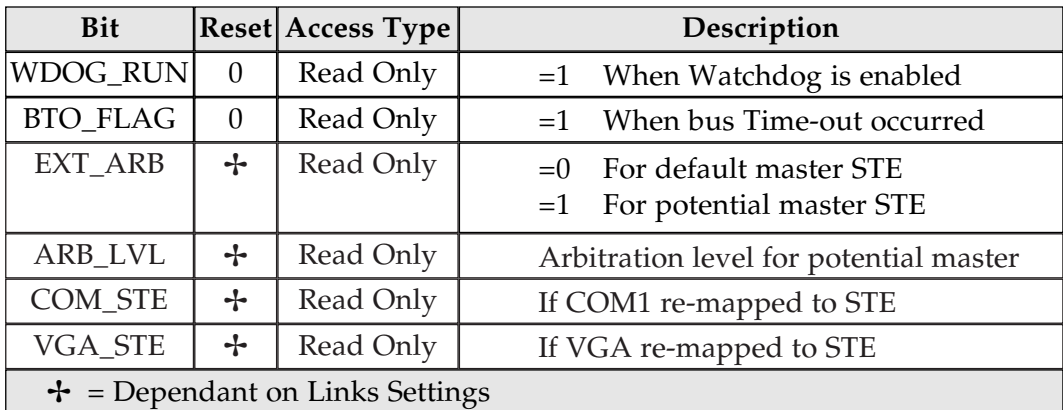

Writing to this register enables watchdog and flash BIOS reprogramming. The watchdog is disabled on power up and is enabled by writing consecutively the values of  $(33h)$  and  $(CCh)$  to this register location.

There-after a write sequence of (55h) and (AAh) must be applied to this register within the watchdog Time-out period (1 second) to prevent a full system reset.

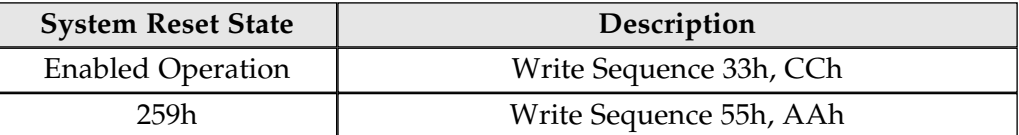

This register is also used when the BIOS is re-programmed. A write sequence of 33h, 99h remaps the BIOS ROm so that it can be re-programmed. The remapping is as shown in the following table:

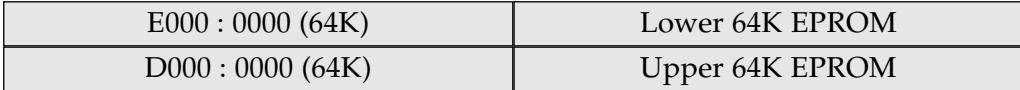

Certain disk operations (such as accessing the floppy disk) may take longer than the nominal 1 second time-out period and the Watchdog may cause a reset in this situation when the software is actually functioning normally. To prevent this occurring, it is possible to disengage the Watchdog by writing the sequence 55h;66h to the register. Once disengaged, the watchdog is re-engaged by writing the normal enable sequence to the register.

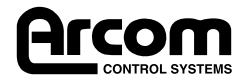

### STEbus Configuration Register (25E)

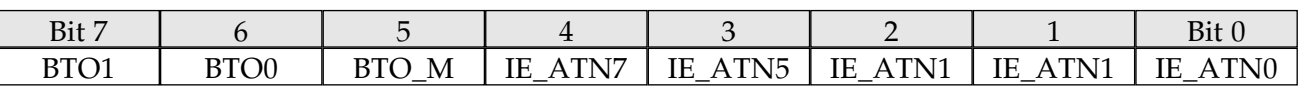

Interrupt mapping for STEbus is achieved by using bits (0-4) in this register.

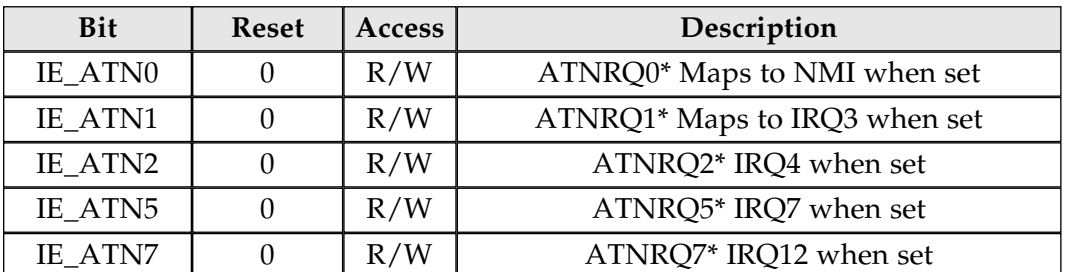

Note: IE ATN1 has no effect when COM1 is mapped to STEbus IE\_ATN7 when set prevents the use of the PS/2 Mouse Port.

STEbus Bus Time-out is programmable using the following bits in this register.

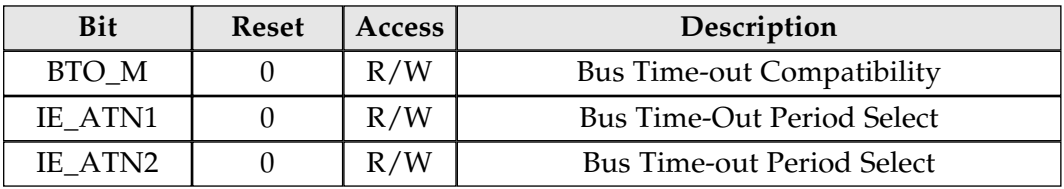

BTO\_M is used to set the compatibility with other boards on the STEbus. When clear, a bus Time-out will not assert TFRERR\*. When set, TFRERR\* will be asserted on bus Time-out to all boards on the STEbus.

Note: For multi master operation with the SCIMX and other Arcom CPU boards, leave BTO\_M clear.

Time-out period is defined in the following table.

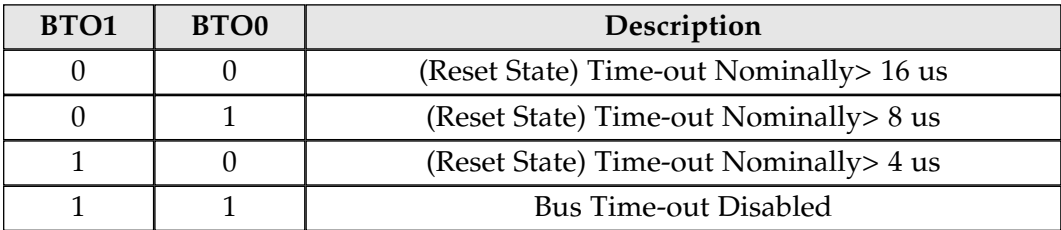

Warning: Never set BTOo and BTO1 unless a dully compliant STEbus Arbiter is available extremely on STEbus. The SCPC486 will fail to operate otherwise.

#### Peripheral Configuration Register

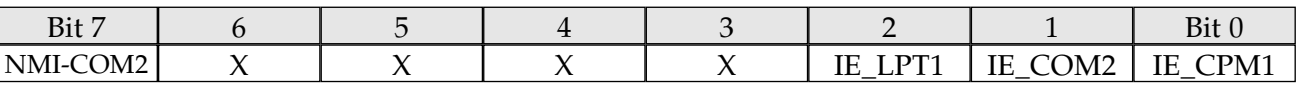

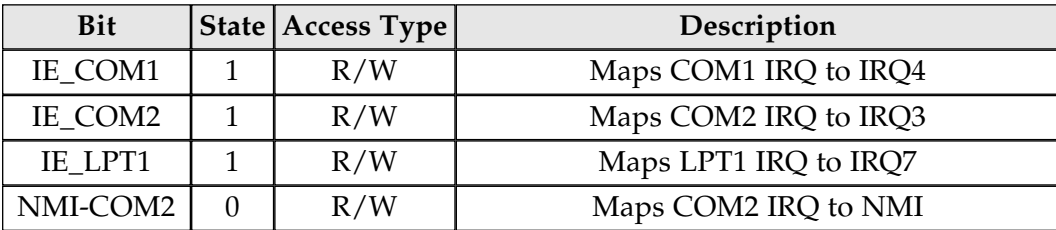

Note: IE\_COM1 will be clear if COM1 is mapped to STEbus.

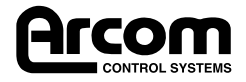

### Interrupts

#### IRQ Map

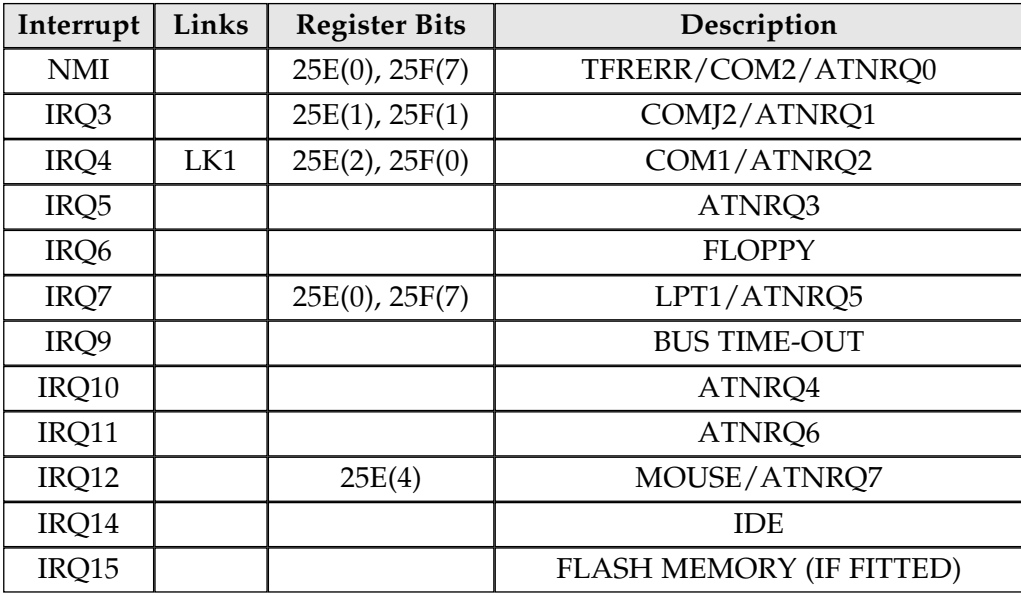

### Using interrupts on the SCPC486

The IRQ lines on the PC compatible interrupt controller are either connected directly to the interrupt sources or masked by special function registers 25Eh and 25Fh.

Where there is a direct connection between the IRQ line and the STEbus ATNRQ signal (such as ATNRQ<sub>3</sub><sup>\*</sup>, ATNRQ<sub>4</sub><sup>\*</sup> and ATNRQ6<sup>\*</sup>) the interrupt only needs to be unmasked in the interrupt controller for it to be used. By default, the BIOS masks all unrecognised interrupts so that any ATNRQ line activity on the STEbus will be ignored until it is unmasked in the interrupt controller.

Where an IRQ line is shared between an on-board interrupt source and an STEbus ATNRQ signal, care must be undertaken to enable only the interrupts that are required in registers 25Eh and 25Fh and that software handlers are installed before writing to the registers. Interrupts still have to be unmasked in the interrupt controller as described above.

The STEbus ATNRQ\* signals are defined as active low signals. However, PC type architecture only generates an IRQ to the CPU on the first active edge. Therefore, if more than one card on the STEbus can assert an ATNRQ signal, the software handler must poll all possible interrupt sources on the STEbus before clearing sown the interrupt controller, otherwise interrupts may be lost.

### Using the Battery and Battery Link

The  $SCPC<sub>486</sub>$  is fitted with a cadmium free rechargable battery for standby power to the real time clock and CMOS RAM stepup information.

When the board is supplied by Arcom, the battery will be partially charged but the battery link LK5 will have disconnected the battery from the circuitry on the board. Move the battery link LK5 to enable battery backup. (Consult section 3, Links and Options.)

The battery will be fully charged after 100 hours use of the board and the standby period at  $25^{\circ}$ C is in excess of 30 days Beyond this period the Arcom Lock CMOS utility can be used to store the CMOS configuration into the on-board EEPROM. (See later for details.)

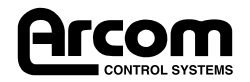

### Additional On-Board Features

The SCPC486 contains a number of features that make it ideal for industrial applications:

#### User Links

Links LK7 and LK8 are available on the board for user configuration information and are entirely uncommitted by Arcom. These links can be read at I/O location 25Ch and could be used for configuring software or identifying a system build status.

#### User LED

The red LED on the front edge of the SCPC486 is available for use with your application software. This can be useful for indicating when a fault has occurred that requires the intervention of an engineer or to give a heartbeat indication to show that the system is working properly.

#### Watchdog

The watchdog feature of the SCPC486 provides a deadman timer facility so that should a system lock-up occur, a full system reset is instigated.

The watchdog facility is disabled on power-up and is enabled by writing the sequence of bytes 033h and 0CCh to I/O location 25Dh.

Once enabled, a write sequence of byte value 055h followed by 0AAh must occur within the minimum time-out period (1 second) to prevent the SCPC486 from resetting. (The reset signal will generate an STEbus SYSRST\* if link LK1 is positioned accordingly.)

### Configuring the STEbus

This section describes the link settings to use for the STEbus in a variety of STEbus configurations:

#### SCPC486 Is Only CPU Board in System

In this situation, the SCPC486 is the Default Master and Bus Controller. the link positions that you would require are as follows:This is the most commonly used link setting.

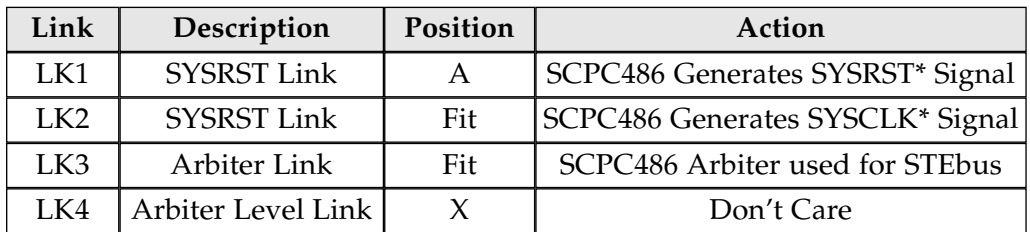

#### SCPC486 Used in System also containing Slave CPU boards

Use the same link positions as above as te slave CPU boards are not STEbus masters.

#### Multi-master System (SCPC486 Heaviest STEbus usage)

Configure the SCPC486 links as in the above table. The SCPC486 is the Default bus master. Configure the other bus masters as Potential bus masters, one using BUSRQ $o^*$  and the other using BUSRQ1 $^*$ . Ensure that the other bus masters do not generate the SYSCLK signal and are configured to accept the SYSRST\* signal as an input.

#### Multi-master System (SCPC486 Occasional STEbus usage)

Configure the SCPC486 as a potential bus master (using LK4 to select the arbitration level). The link settings are as follows:

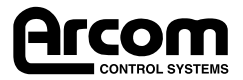

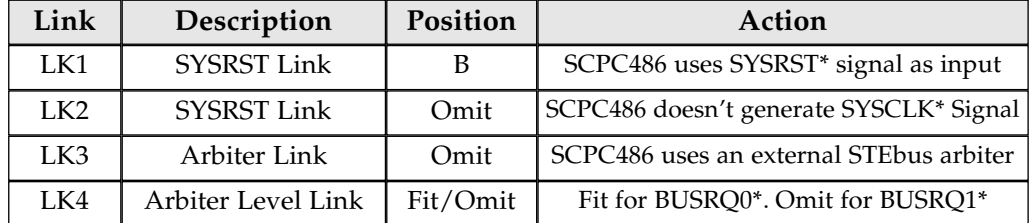

#### Using a VGA Card on the STEbus

It may be desirable to use an STEbus VGA controller to provide the graphics support for the SCPC486 (such as Arcom's quarter sized VGA controller card - SQVGA).

To do this, link LK9 should be fitted. This will direct all relevant VGA accesses to the STEbus except accesses to I/O location 3C3h. This means that VGA controller cards have to operate at the VGA adaptor enable location at I/O 46E8h.

Arcom's SQVGA and SPVGA (from production state V2I1 onwards) and a MOD404 mounted on an SSIP carrier card are fully compatible as alternative VGA devices for the SCPC486.

#### Using an STEbus Board for COM1

In some instances an STEbus board may be required to provide COM1 (for example a Modem Card). To accomplish this remove link LK6.

#### STEbus Specification

STEbus is an international standard and is ratified by the Institute of Electrical and Electronic Engineers under standard IEEE1000. This publication is available from them. See the bibliography (Appendix D) for details.

#### Utility Disks

Three utility disks are provided with the SCPC486: Disk 1 contains the EEPROM utility programs LOCKCMOS and STE\_LOCK as well as a complete copy of AFFS and ROM-DOS 6.22 utilities, Disk 2 contains the Windows 3.1 drivers and utility programs for the VGA controller and Disk 3 contains the DOS drivers and utility programs for the VGA controller.

#### Disk 1 - AFFS, ROM-DOS and EEPROM Utilities

Disk 1 contains a complete installation of AFFS (Arcom Flash Filing System) and all the standard ROM-DOS 6.22 utilities supplied by Datalight. The file  $a:\dots\csc\r{duser.ex}$  is a self extracting manual for all the ROM-DOS utilities supplied. The disk also boots to a menu that allows you to reformat the on-board FlashFile memory and re-install ROM-DOS. Simply boot the SCPC486 from this floppy and follow carefully the on-screen instructions. This option is only for use if the FlashFile memory has become corrupted in some way.

The disk also contains two utility programs called LOCKCMOS.EXE and STE\_LOCK.EXE which allow you to use the EEPROM to save the configuration information stored in the battery backed CMOS and also to load the STEbus interrupt mapping registers automatically at boot-up time. Please refer to the text files on the disk for more information.

#### Disk 2 - Windows 3.1 Drivers for VGA

This Disk contains a Windows installation utility called INSTALL.EXE which must be run from Windows. Ensure that Windows is configured for standard 16 colour VGA mode before attempting to install this disk.

Note that Windows 95 will automatically detect and configure for the Cirrus Logic 6245 VGA controller and will not require this disk.

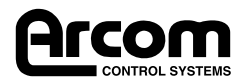

### Disk 3 - DOS Drivers for VGA

To install the DOS drivers and utilities for the Cirrus Logic 6245 VGA controller you need to run the program INSTALL.EXE from the DOS prompt.

This is a menu driven installation utility and there is a file READ.ME which contains the latest installation information.

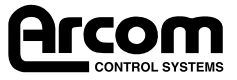

## Section 5. Troubleshooting

Note that the VGA controller device (the Cirrus Logic 6245) configures the CRT interface on power up. If it detects that a monitor is not fitted, no VGA output is directed to the CRT connector. You can force it to generate the CRT signals by running the utility program CRT.EXE (from Disk 1) in your AUTOEXEC.BAT file, or alternatively ensure a VGA monitor is connected at power-up.

Note that the following suggestion table assumes a system contains a PCIF2-EMC breakout board fitted with a speaker to hear the error codes.

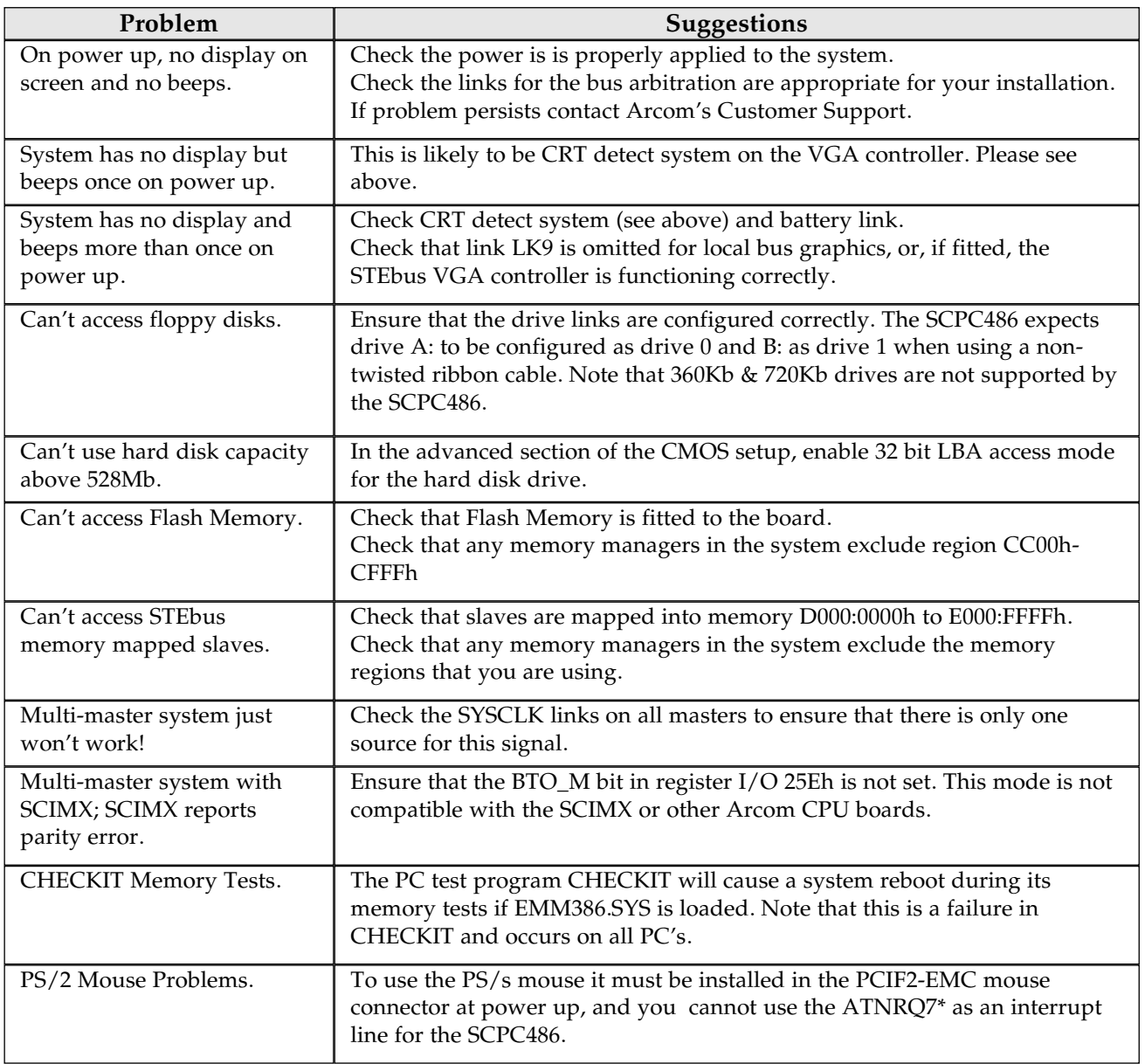

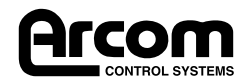

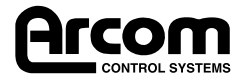

# Appendix A. Specifications

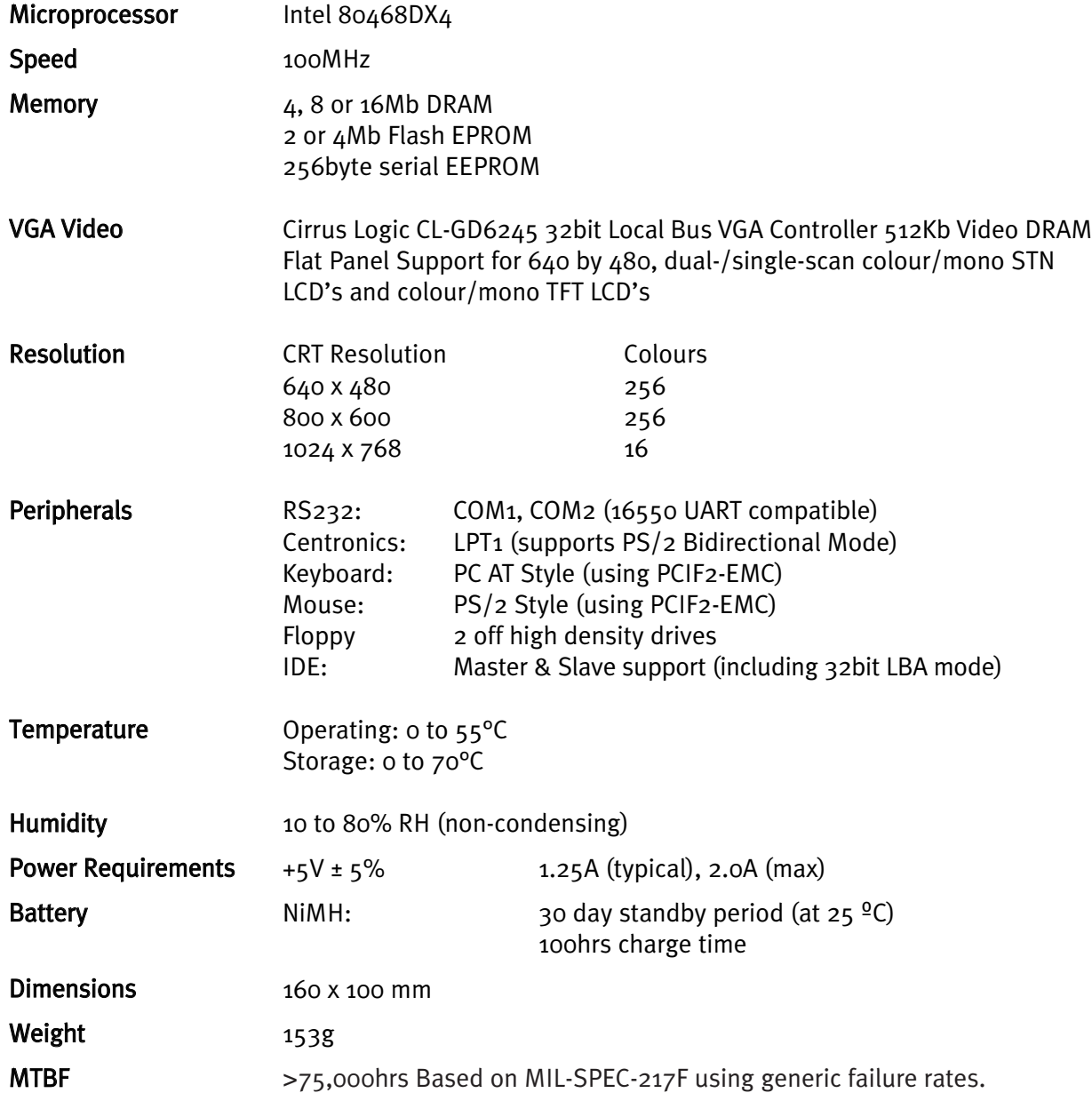

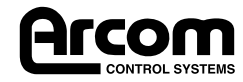

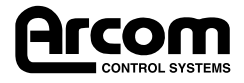

## Appendix B. Connections

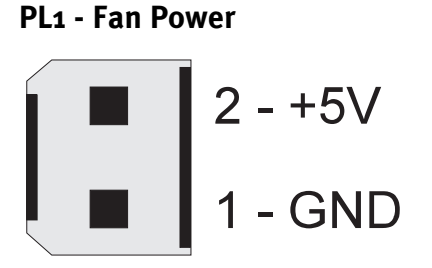

#### PL2 - STEbus

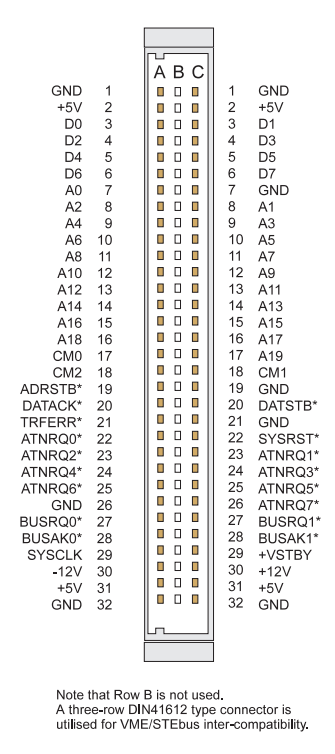

#### PL3 - ISPLSI PAL Programming Header

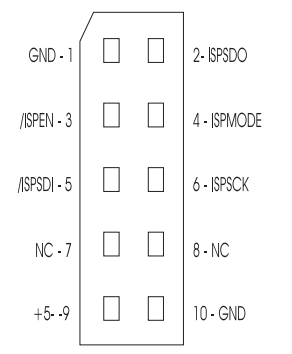

Note: This connector pinout is only included for reference. The Warranty in the SCPC486 will be invalidated if any user connections are made to this connector.

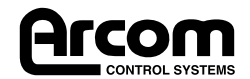

### PL4 - Floppy Disk Connector

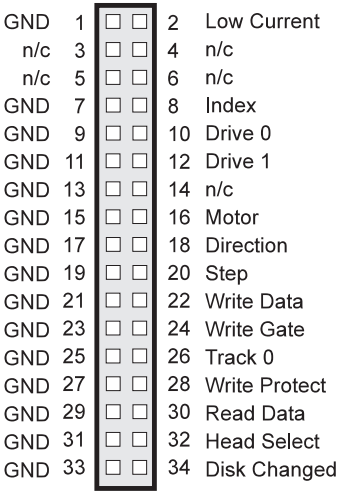

### PL5 - Flat Panel Interface Connector

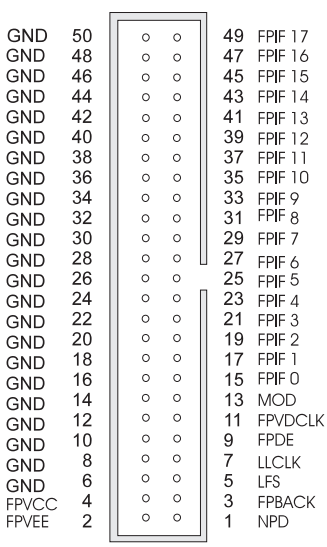

#### PL6 - IDE Interface

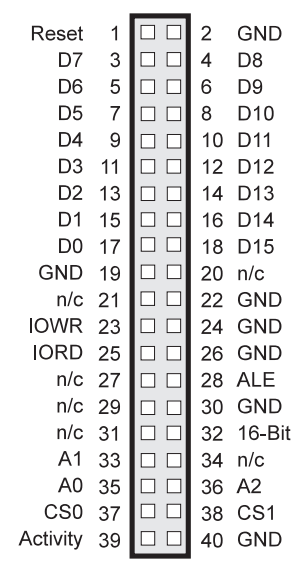

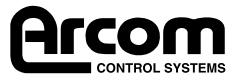

### PL8 - COM1, COM2 & LPT1 Connector

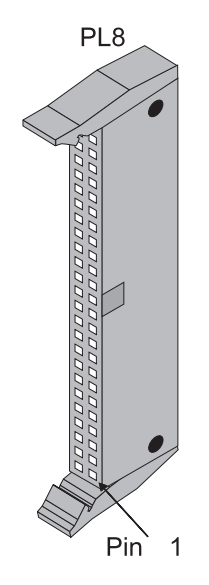

Pin Assignment for PL8

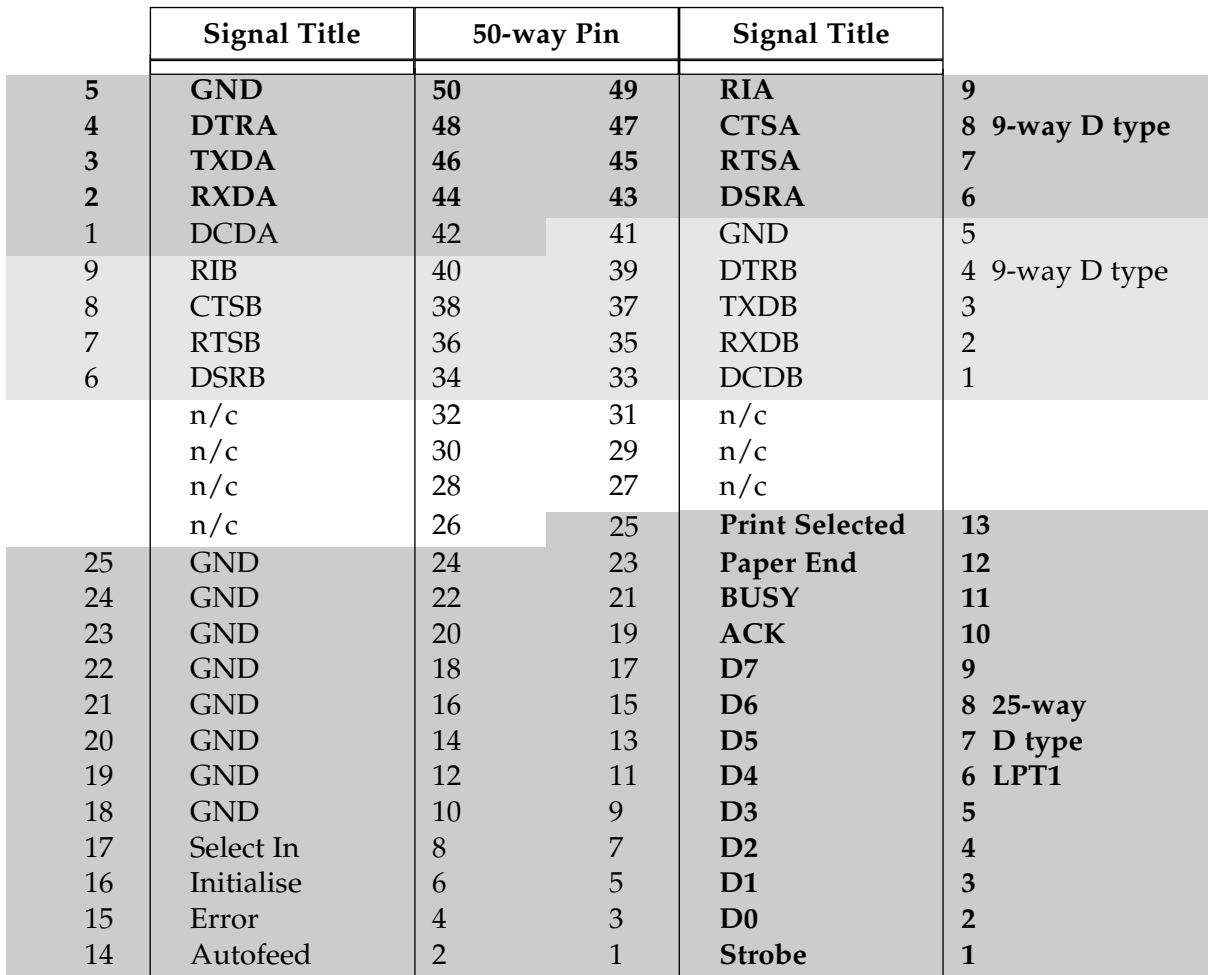

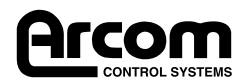

### PL9 - 14 way Utility Header

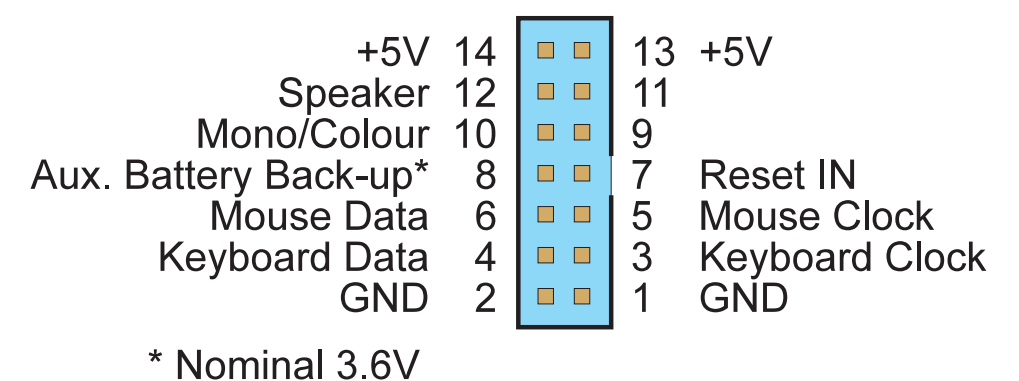

### PL10 - CRT Video Connector

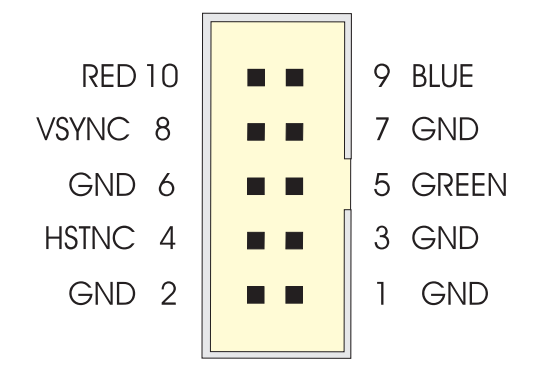

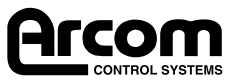

## Appendix C. Reference

This section details the BIOS Power ON Self Test (Post) codes that are written to I/O location 080h during power-up, before the operating system is loaded.

Also included is a description of the audible error codes.

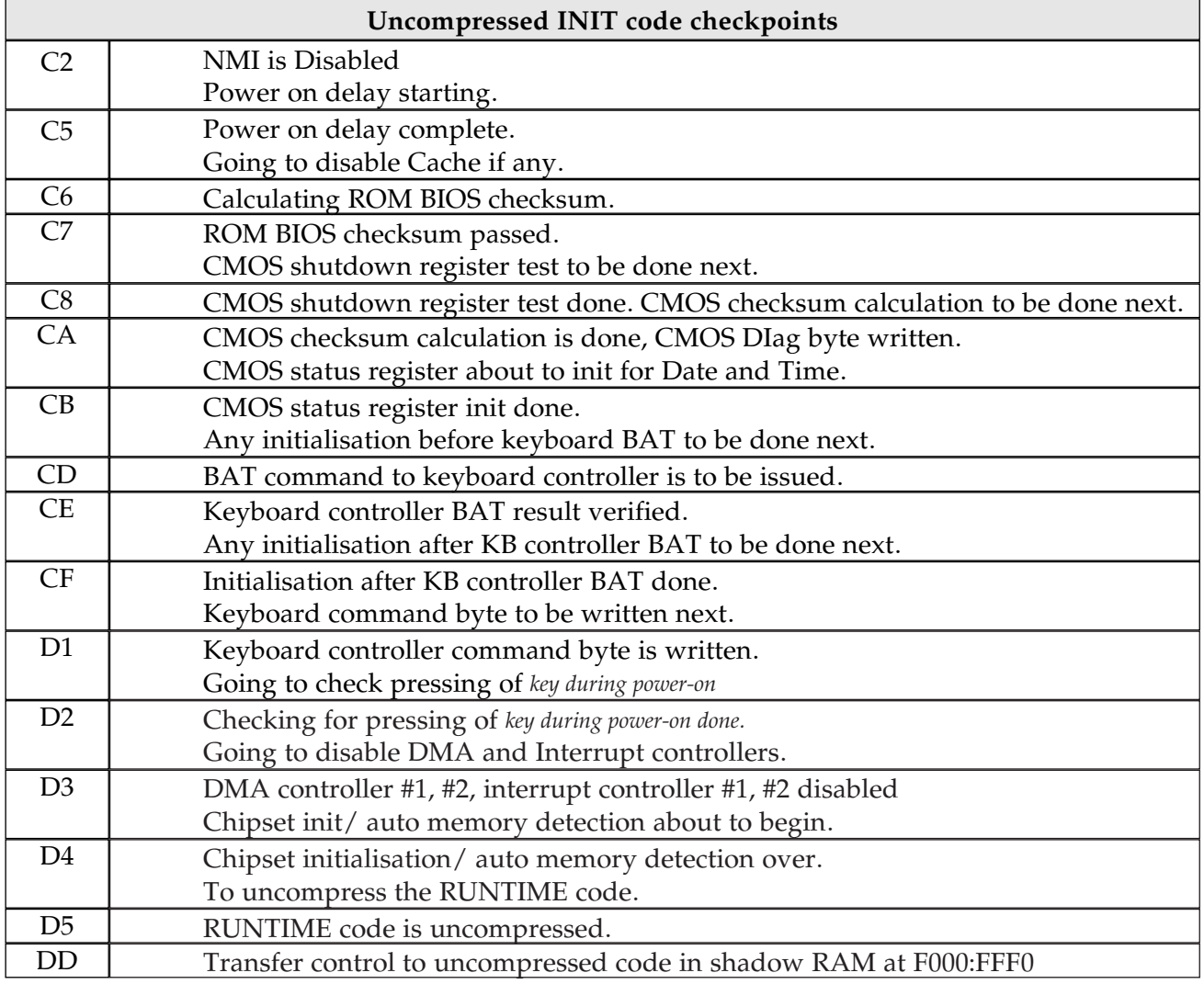

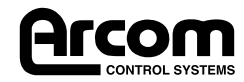

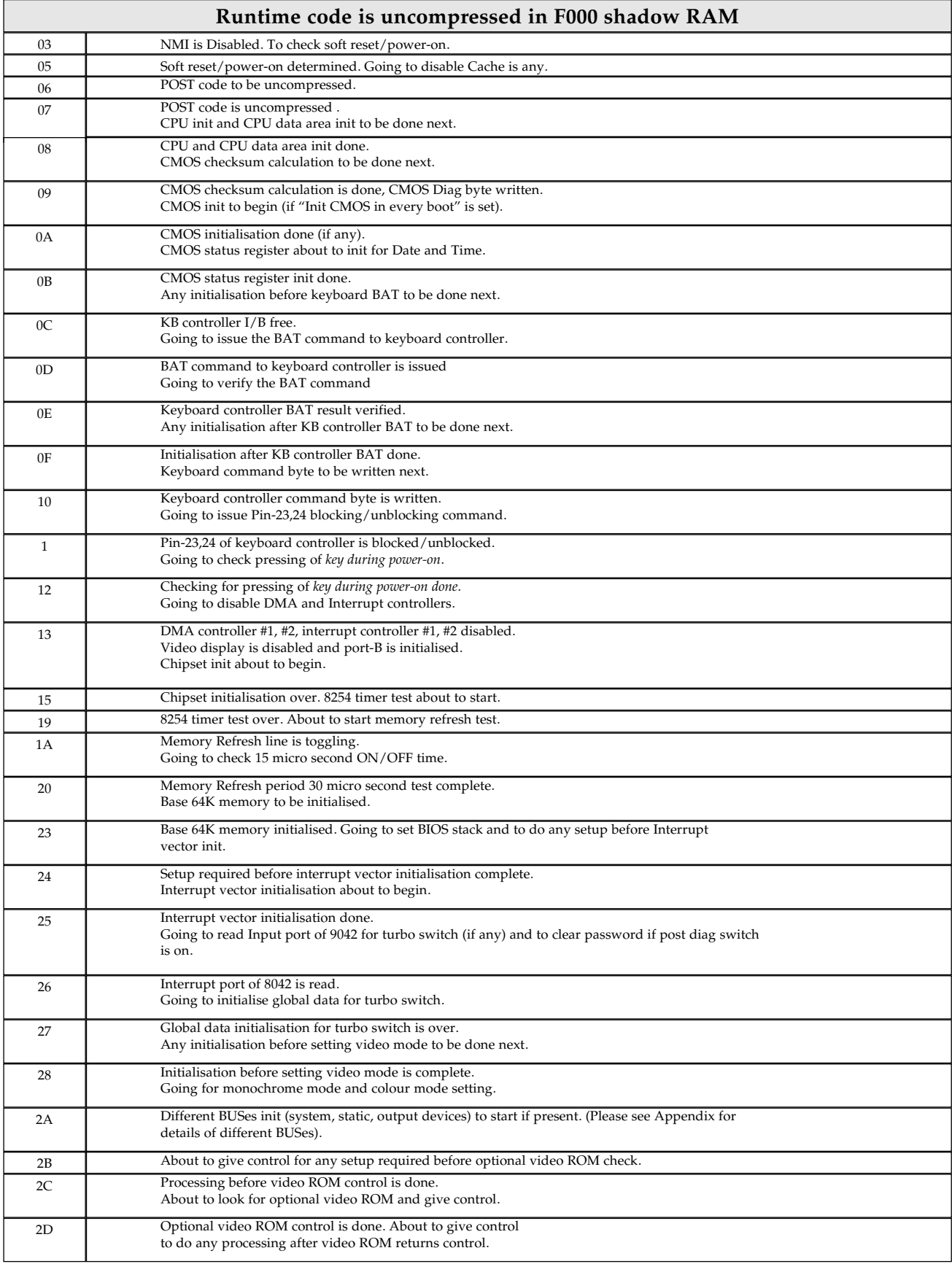

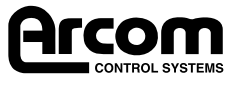

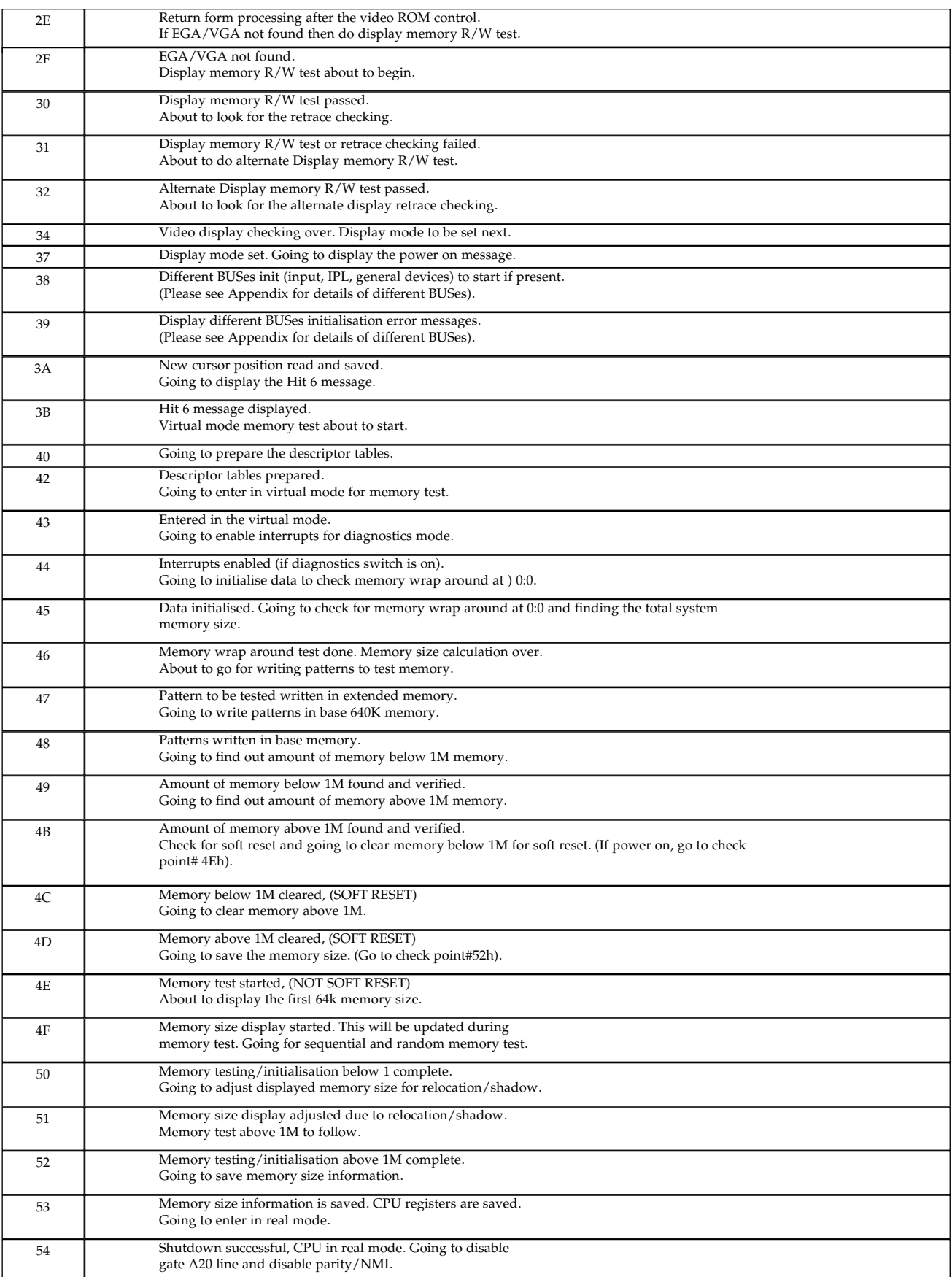

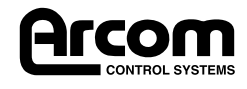

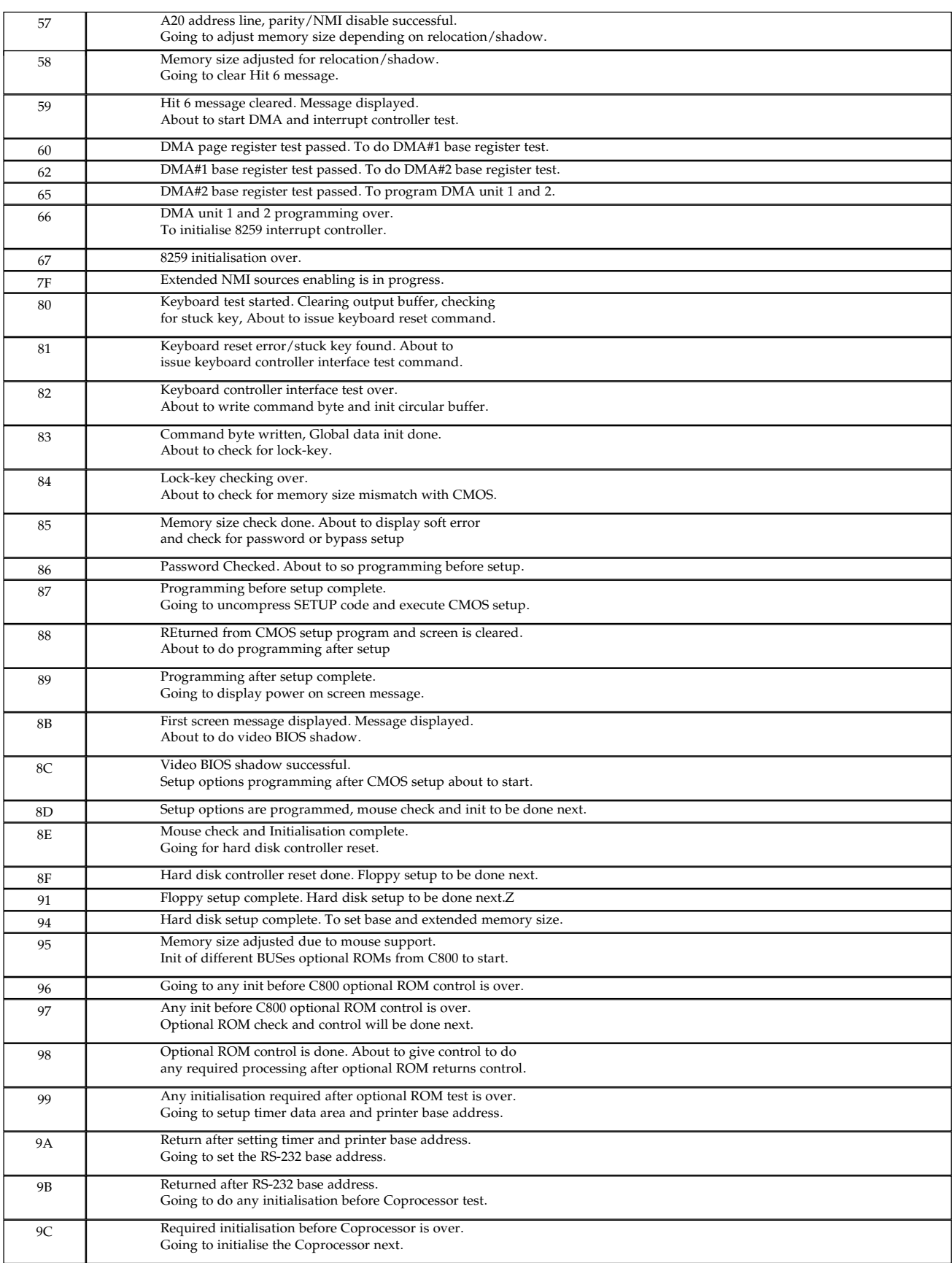

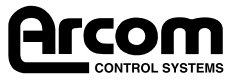

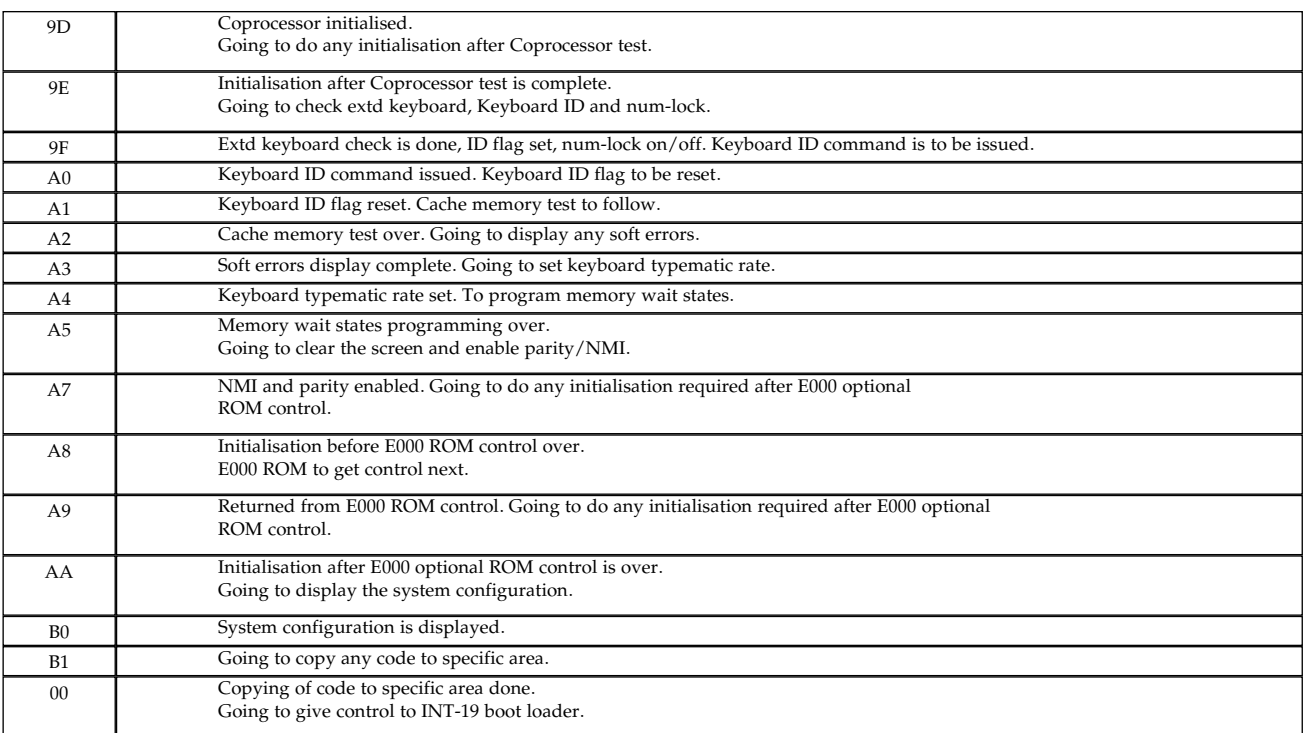

## Beep Codes

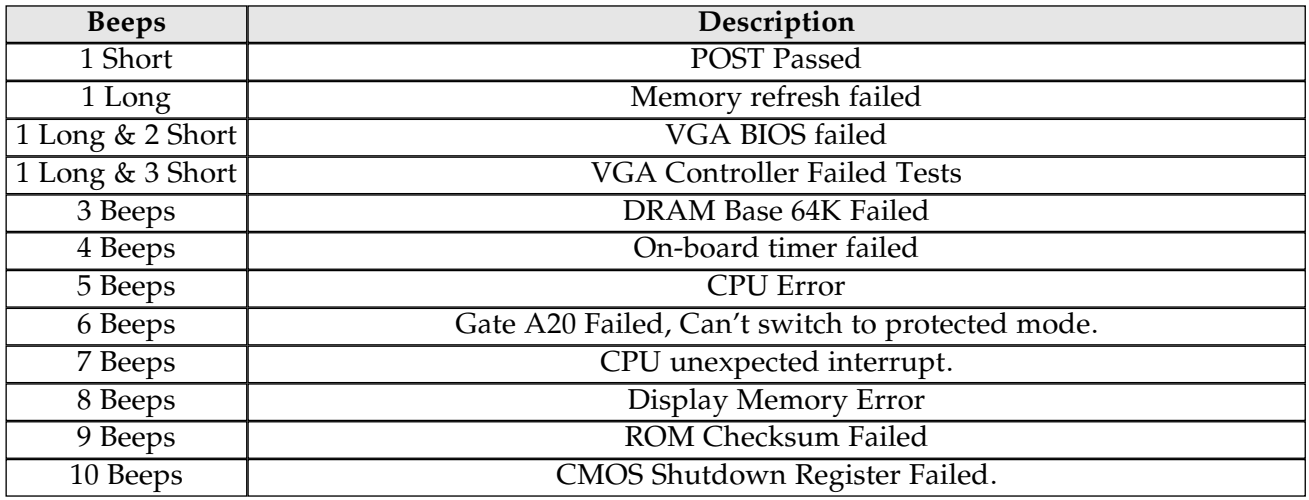

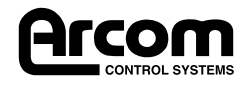

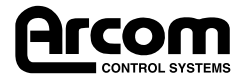

# Appendix D. Bibliography

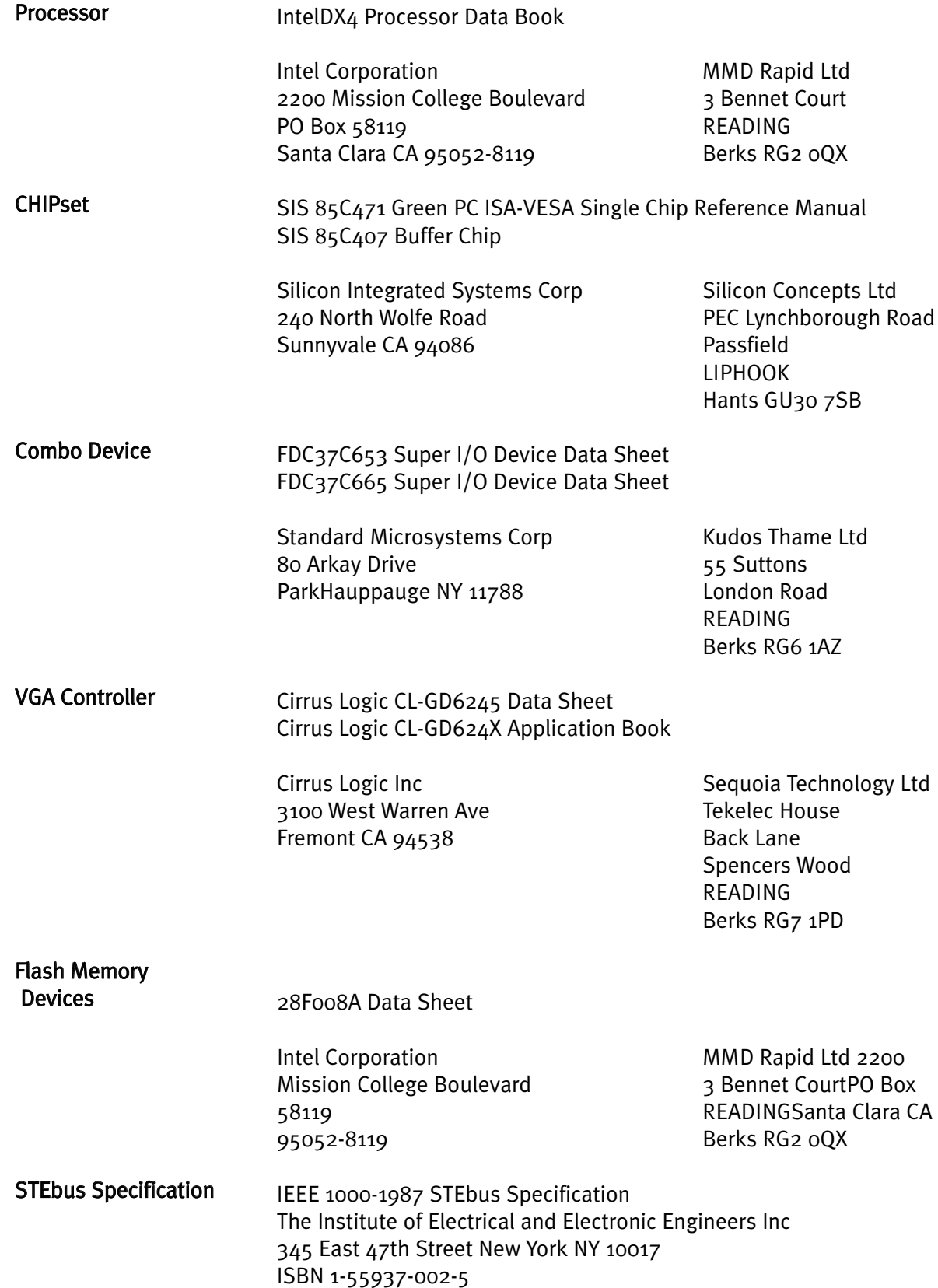

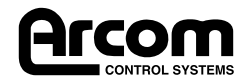

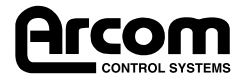

# Appendix E. Product Issue Changes

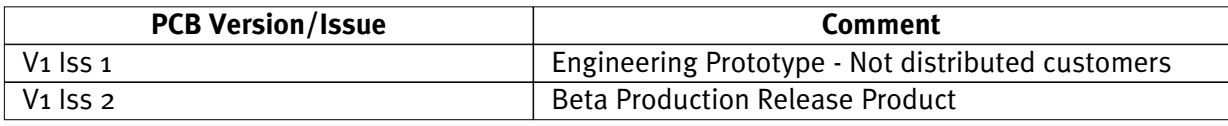

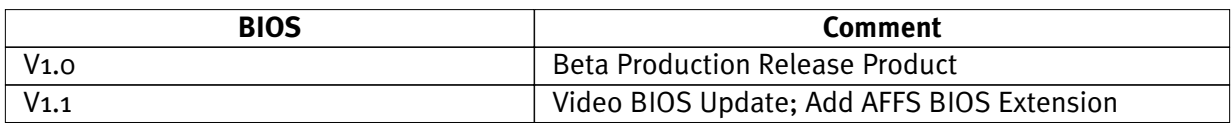

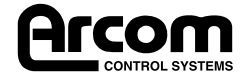

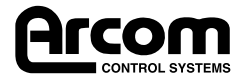

## Appendix F. Circuit Diagrams

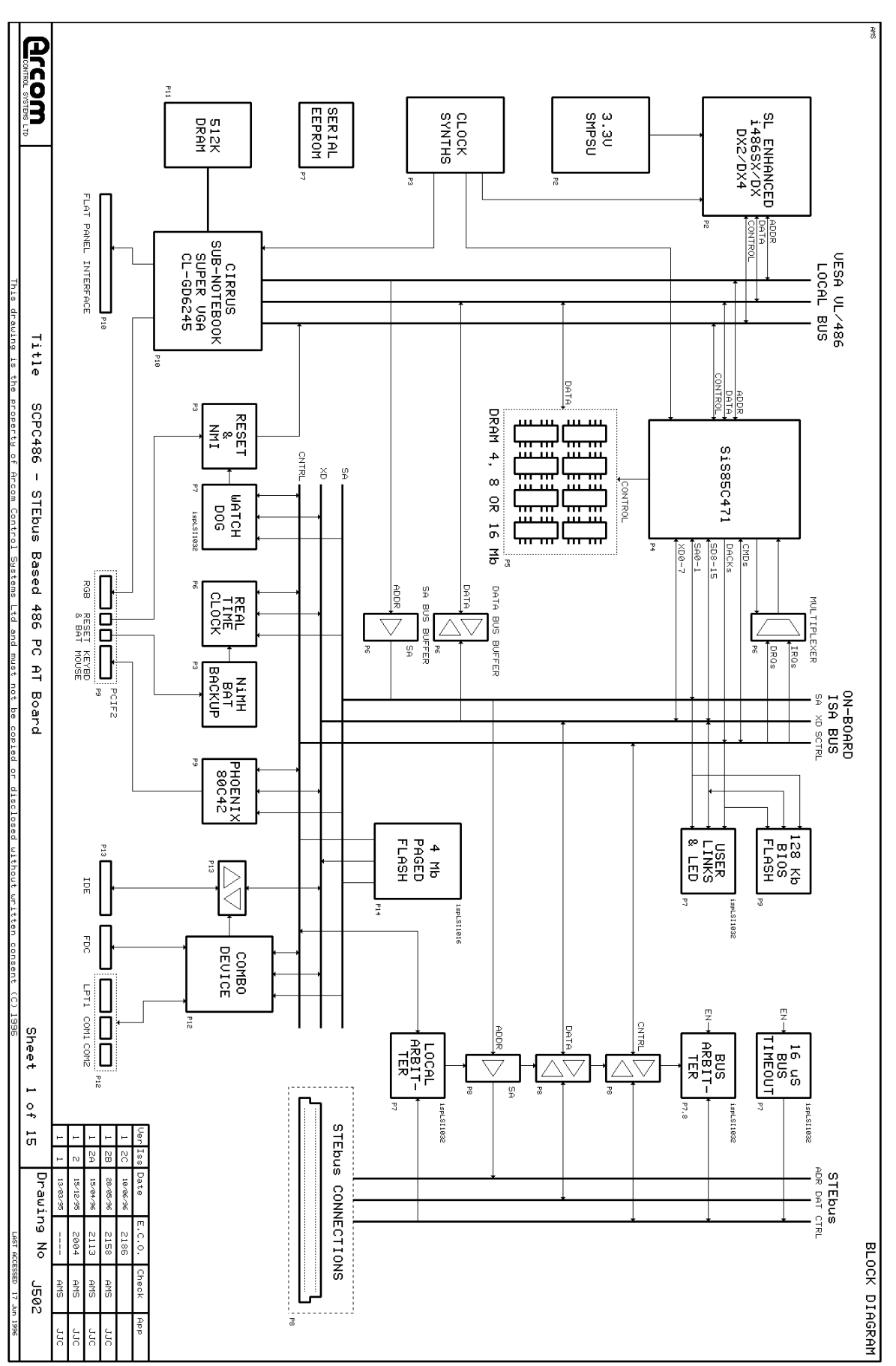

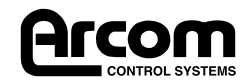

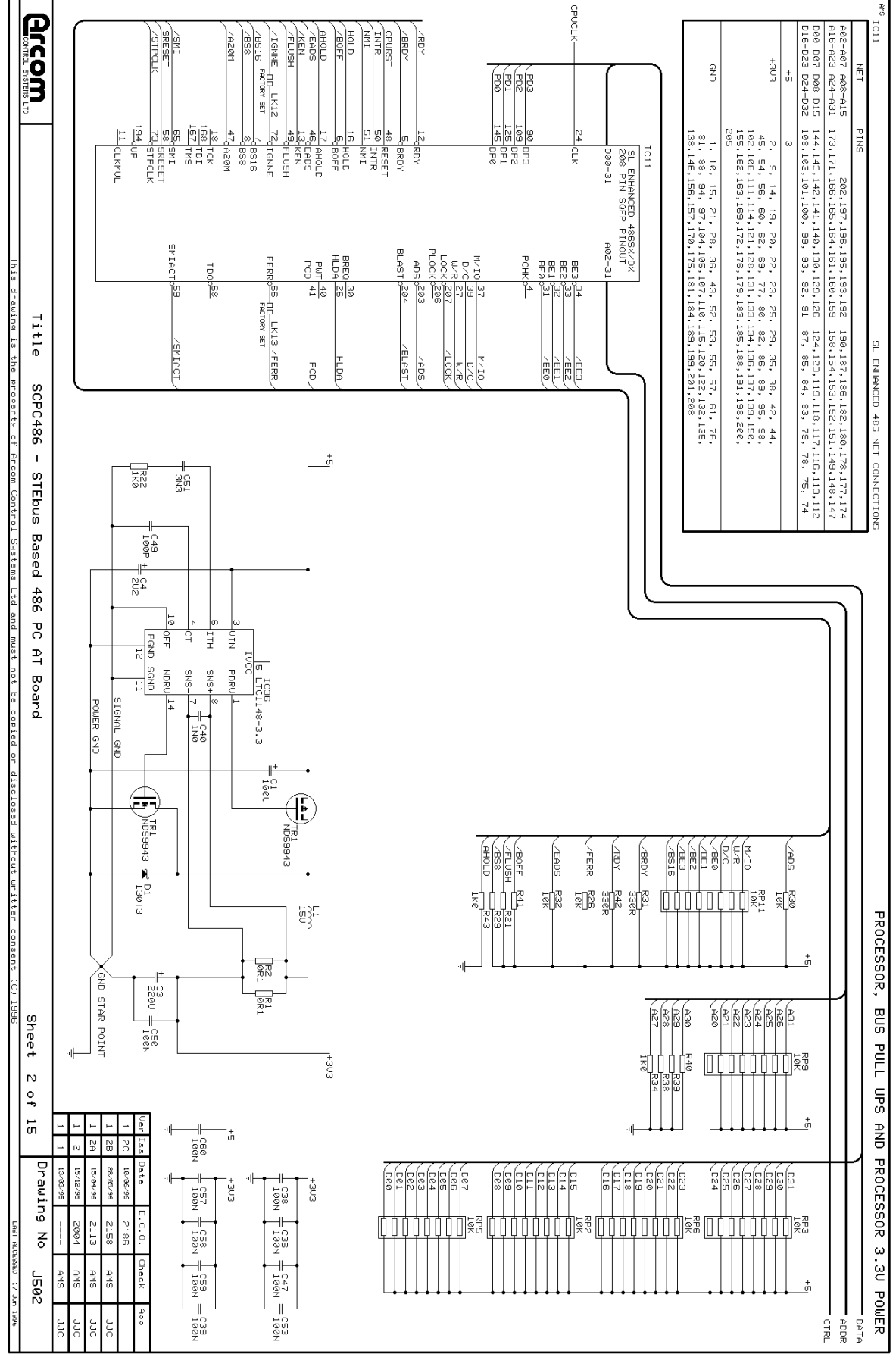

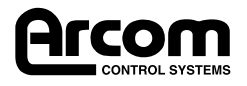

Page 48

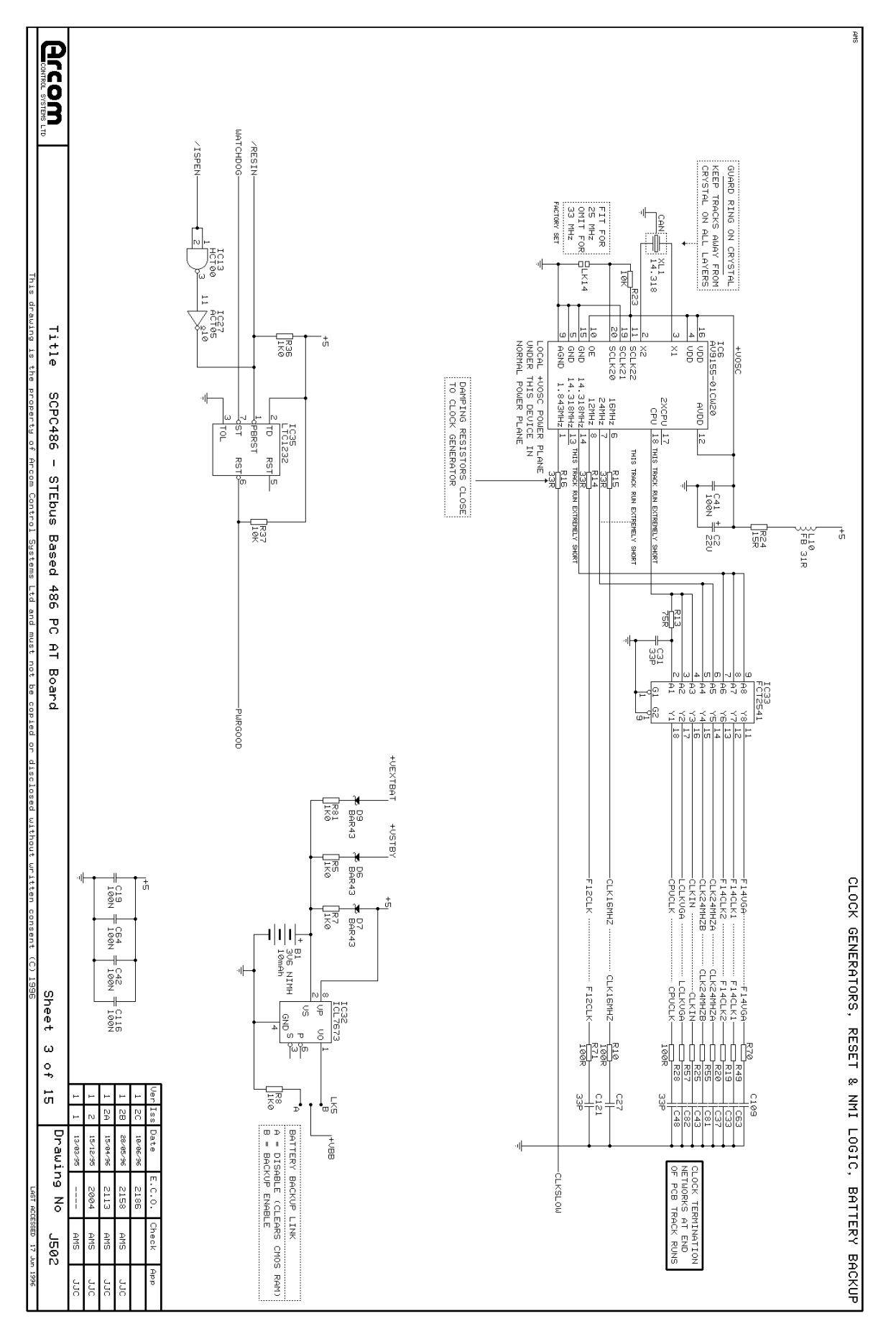

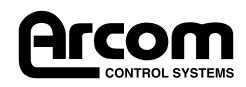

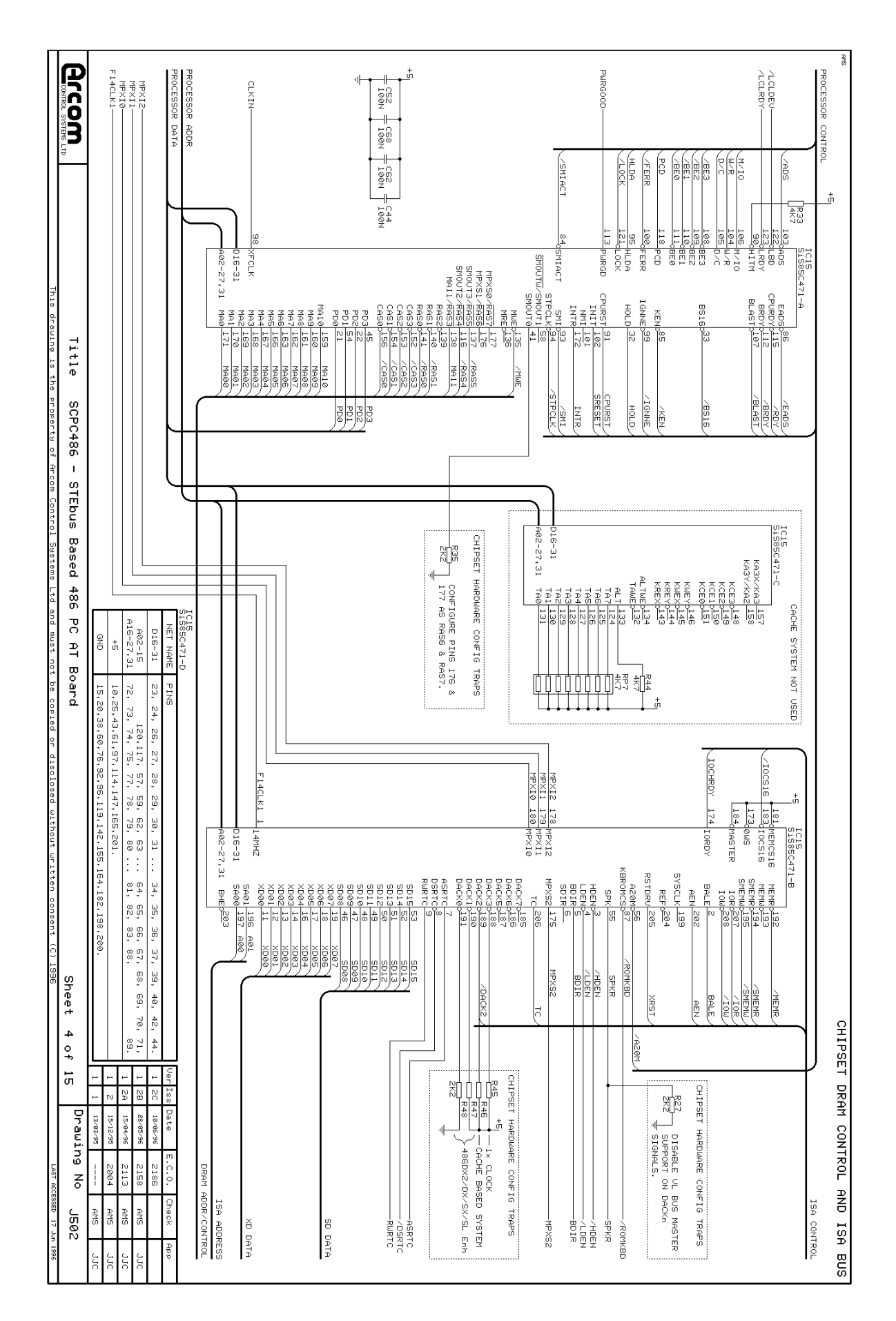

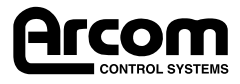

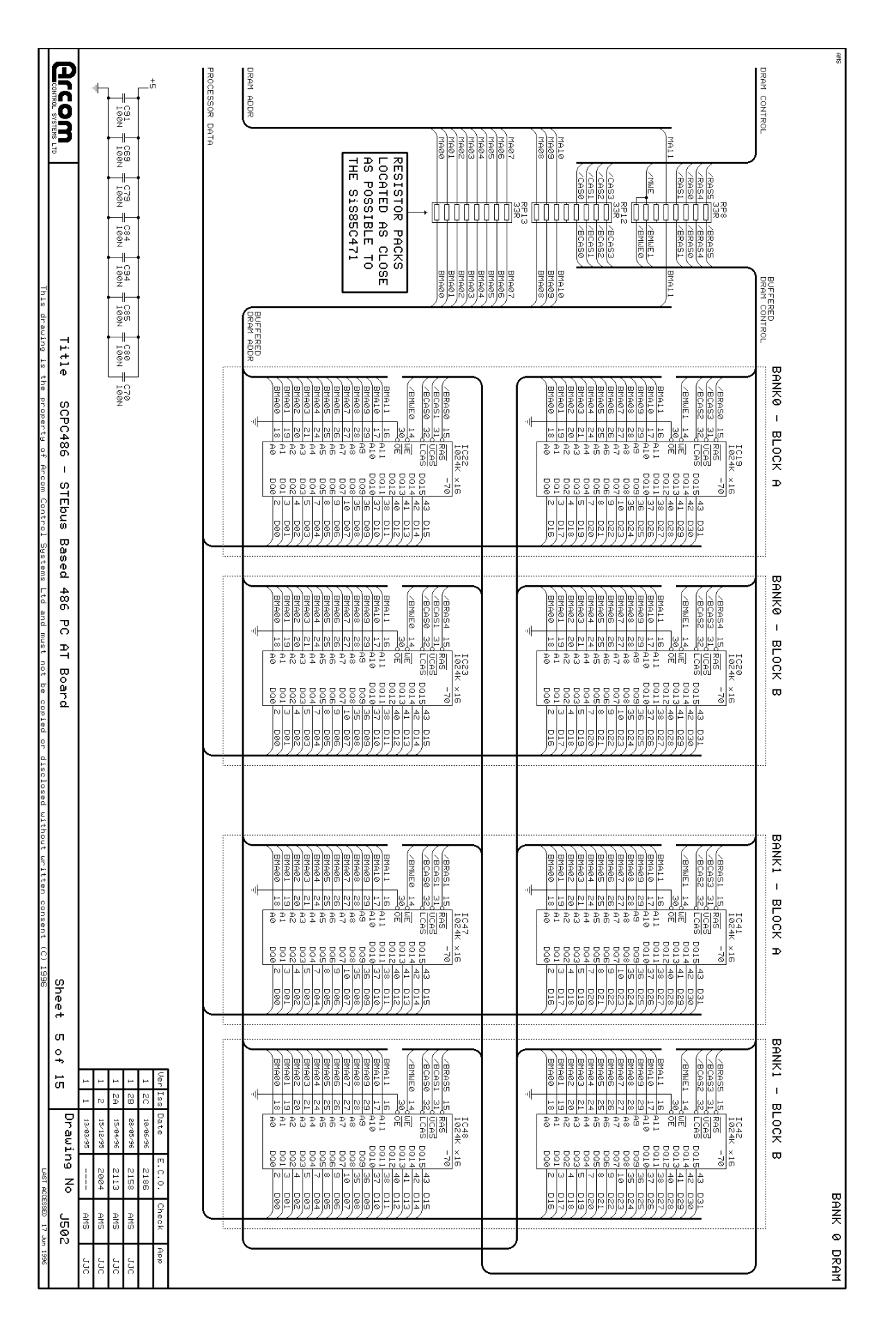

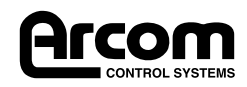

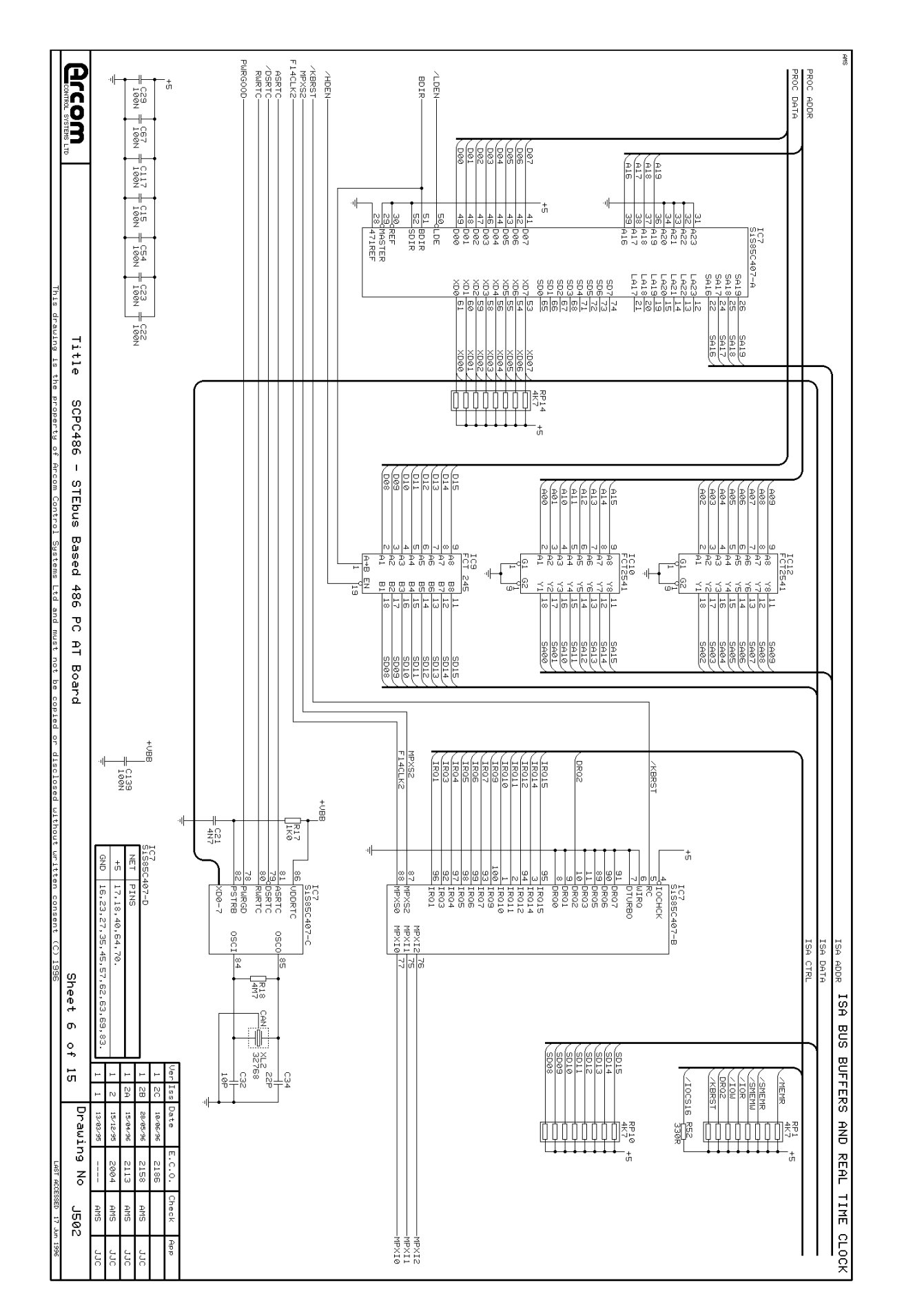

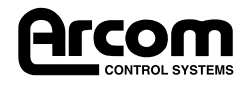

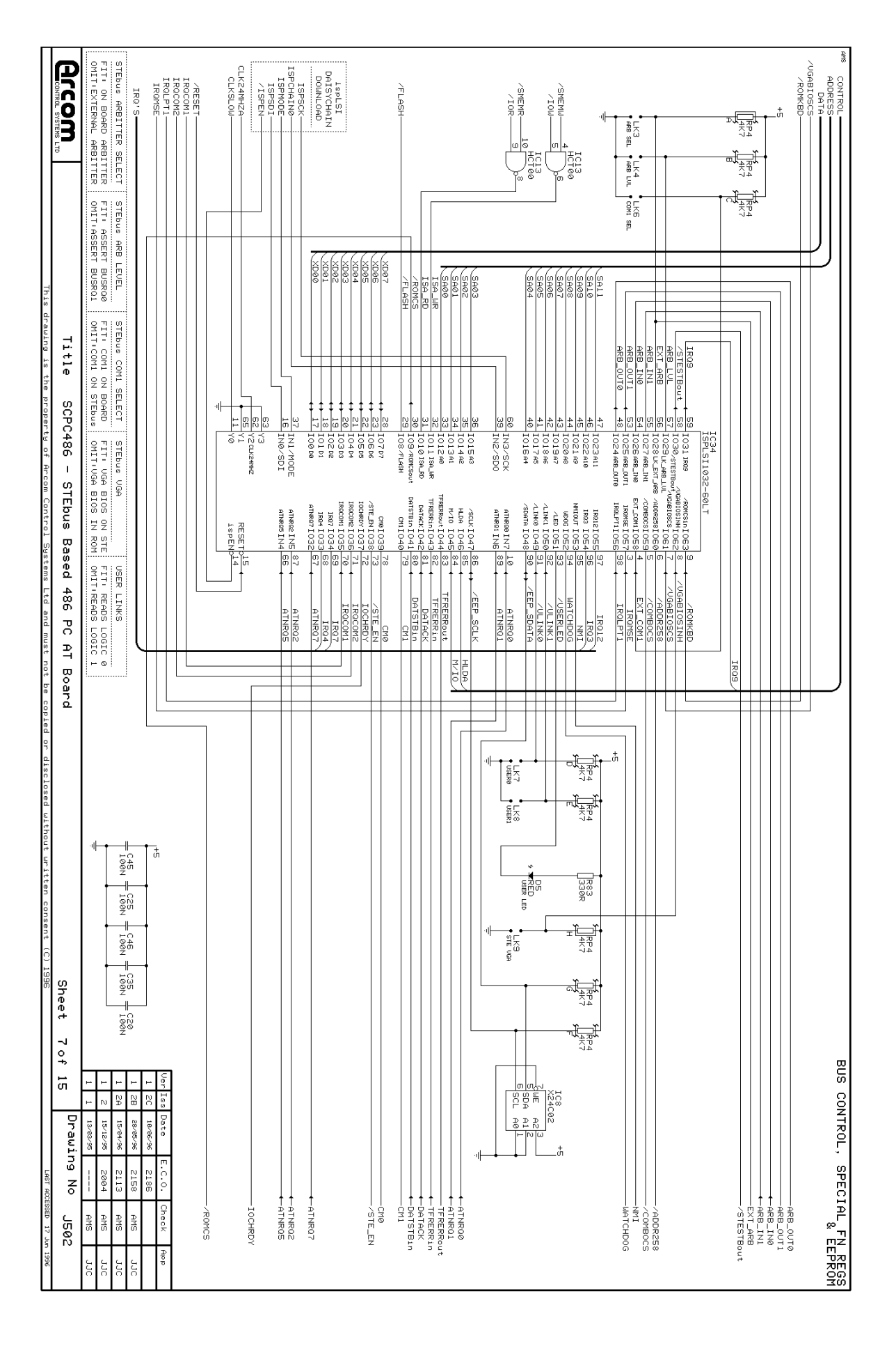

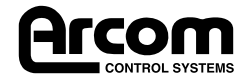

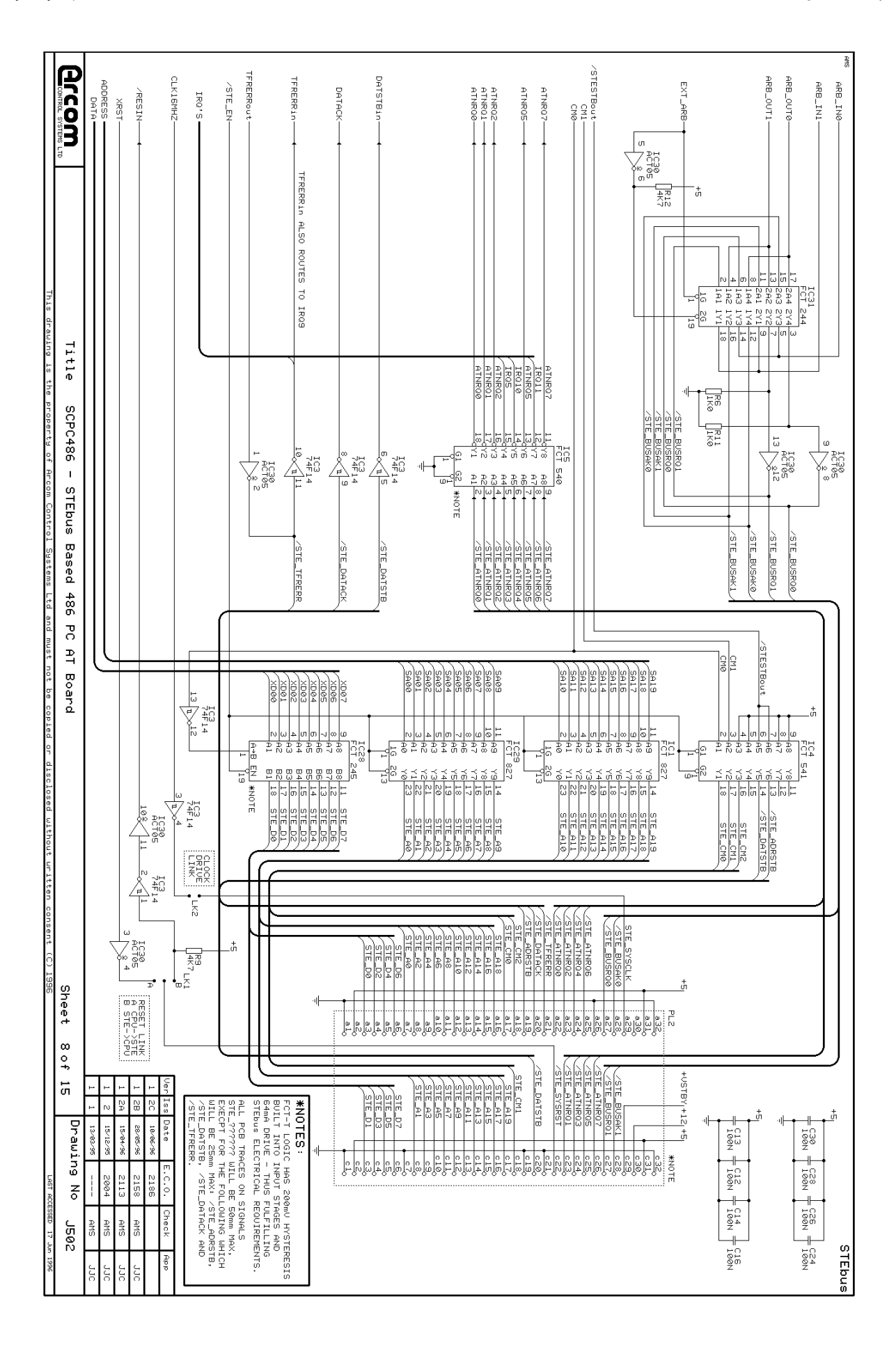

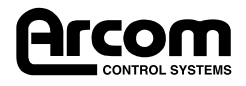

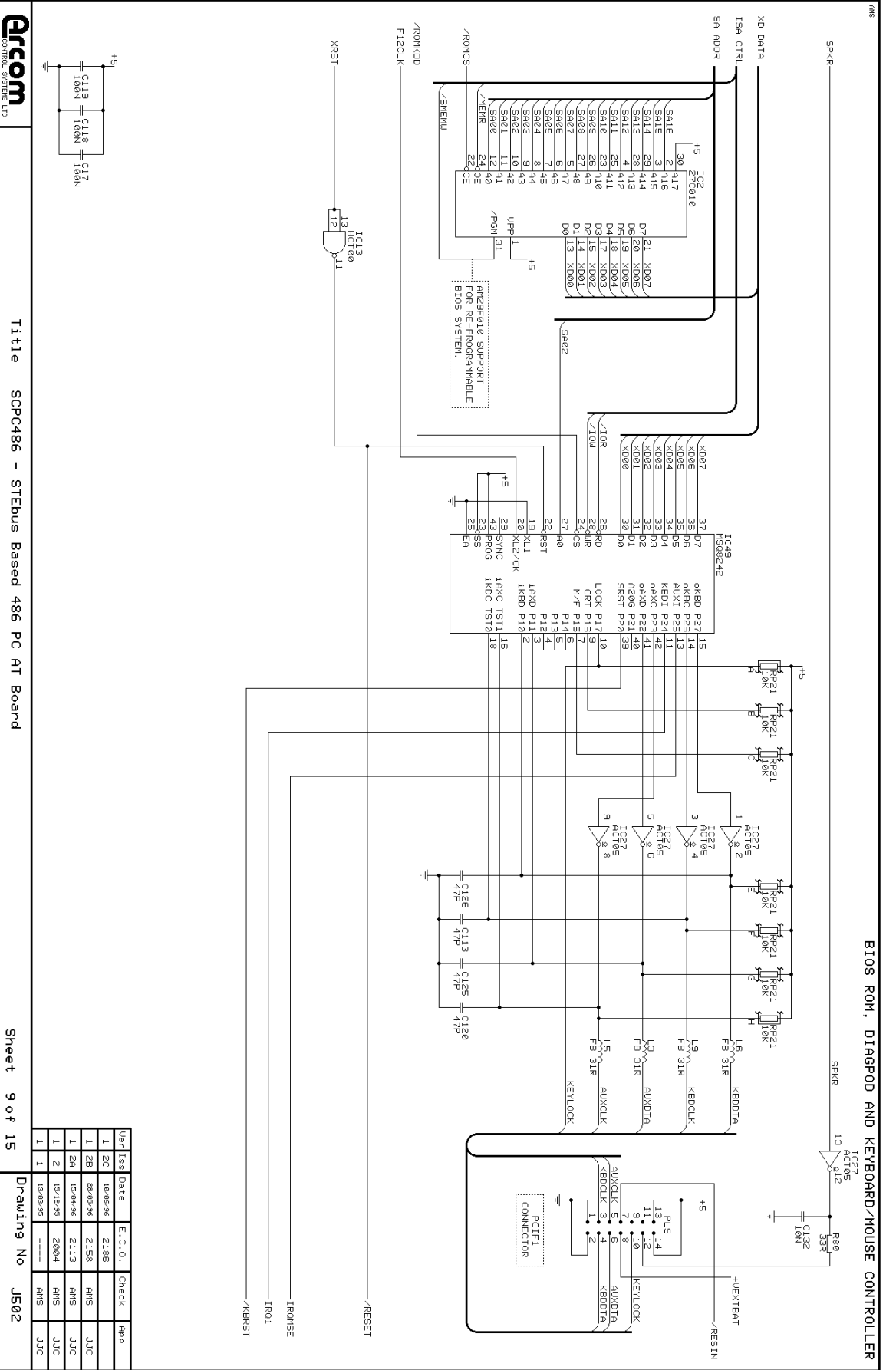

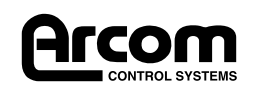

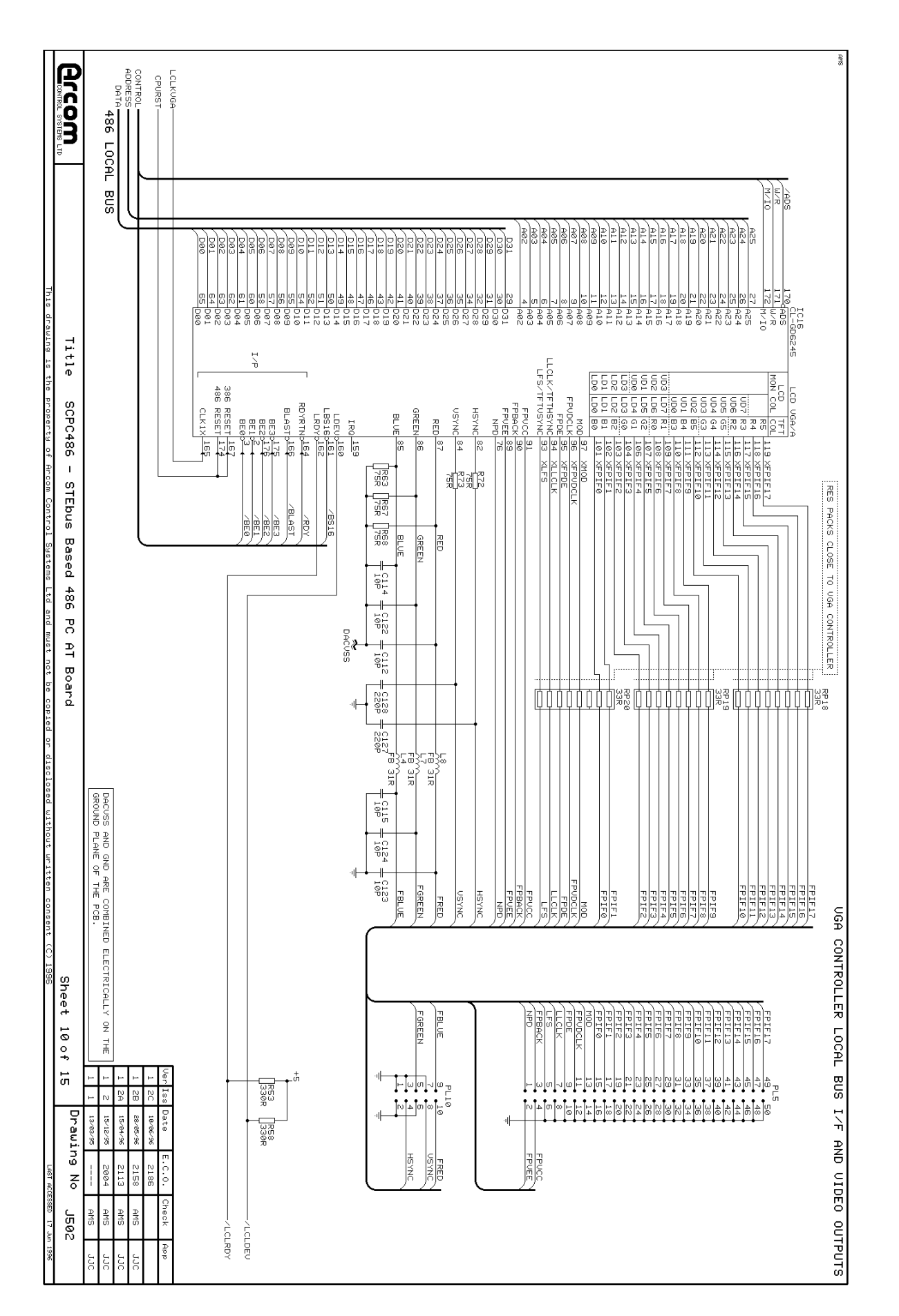

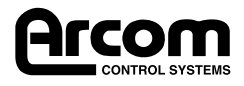

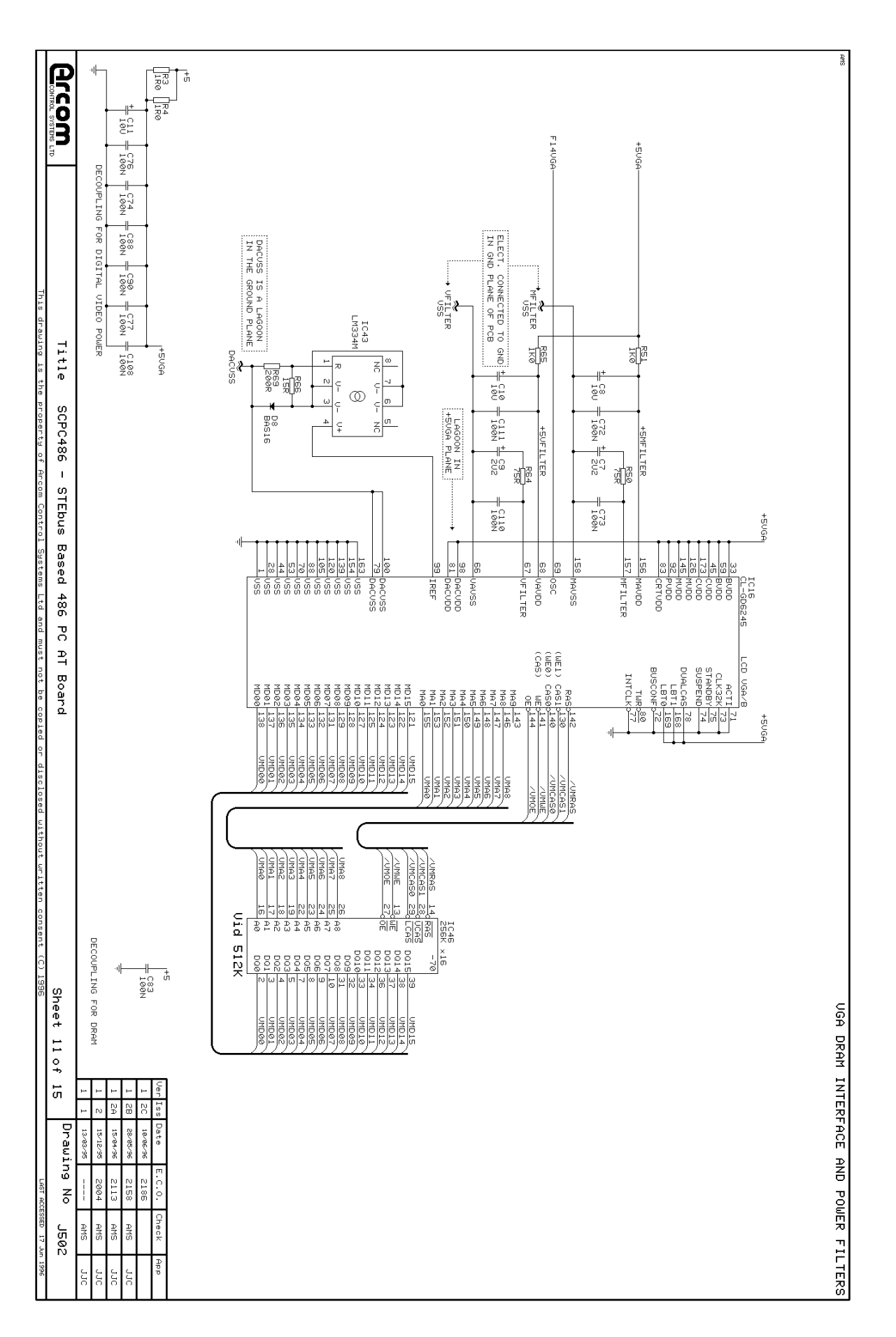

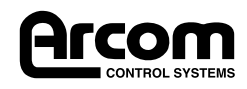

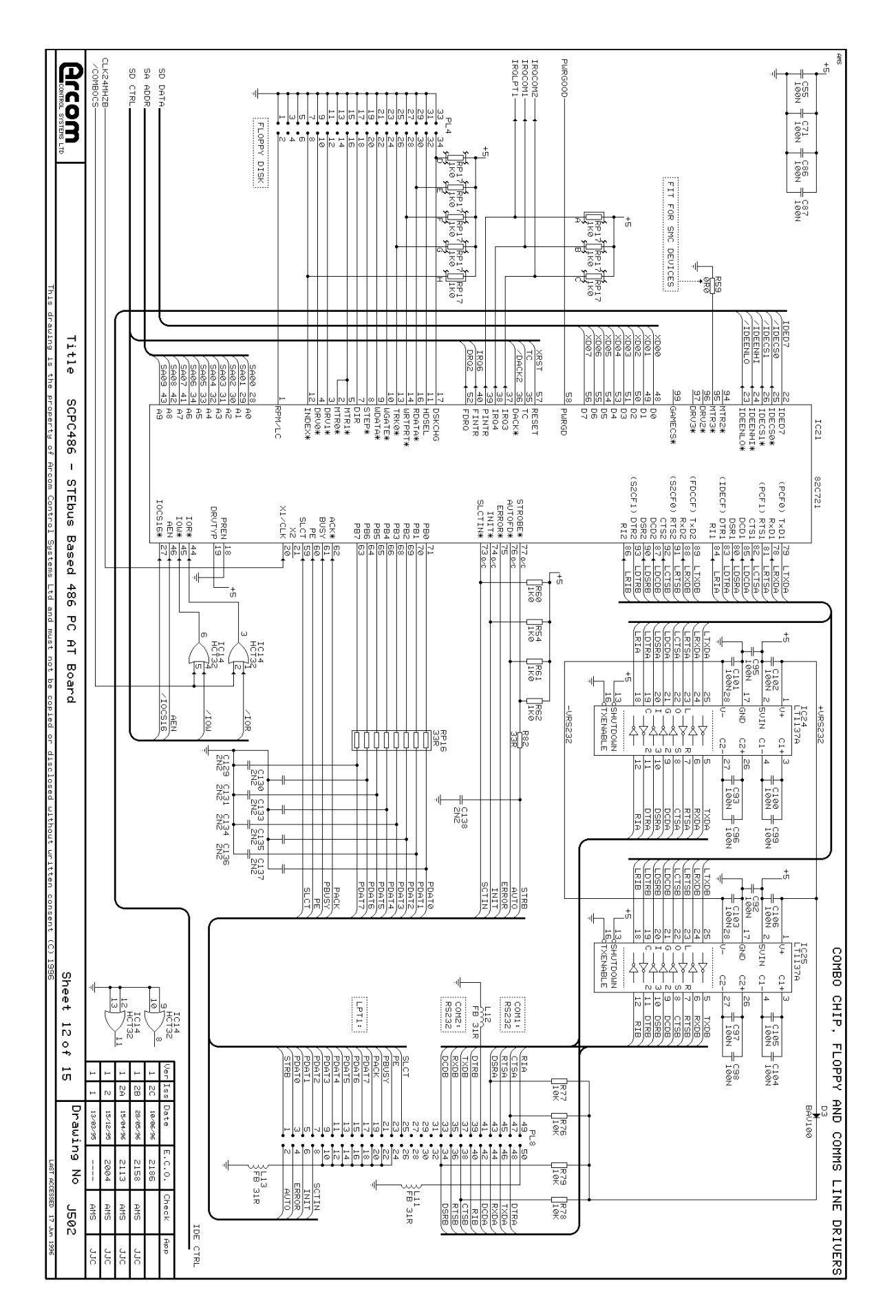

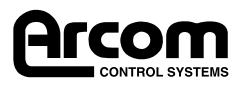

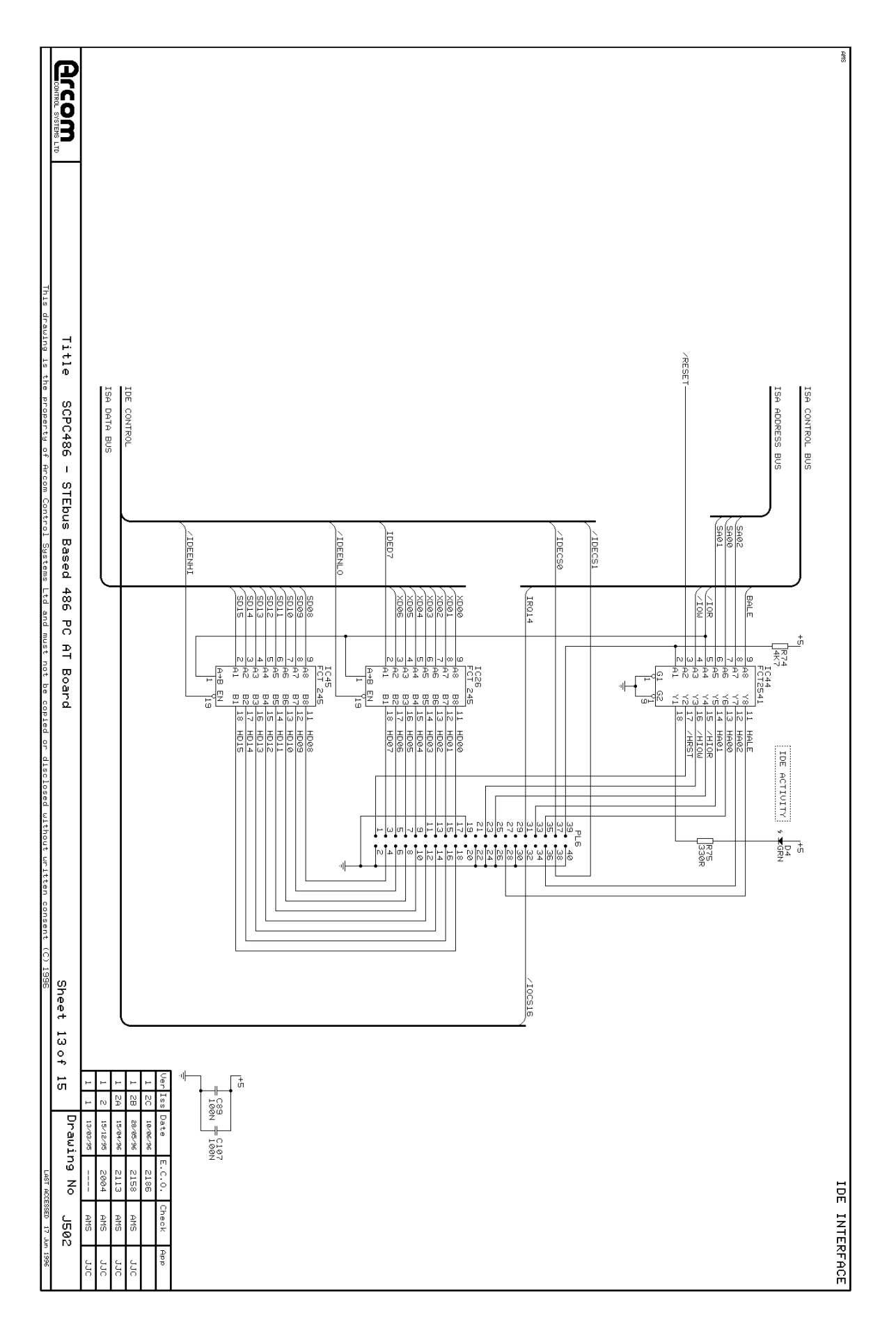

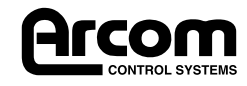

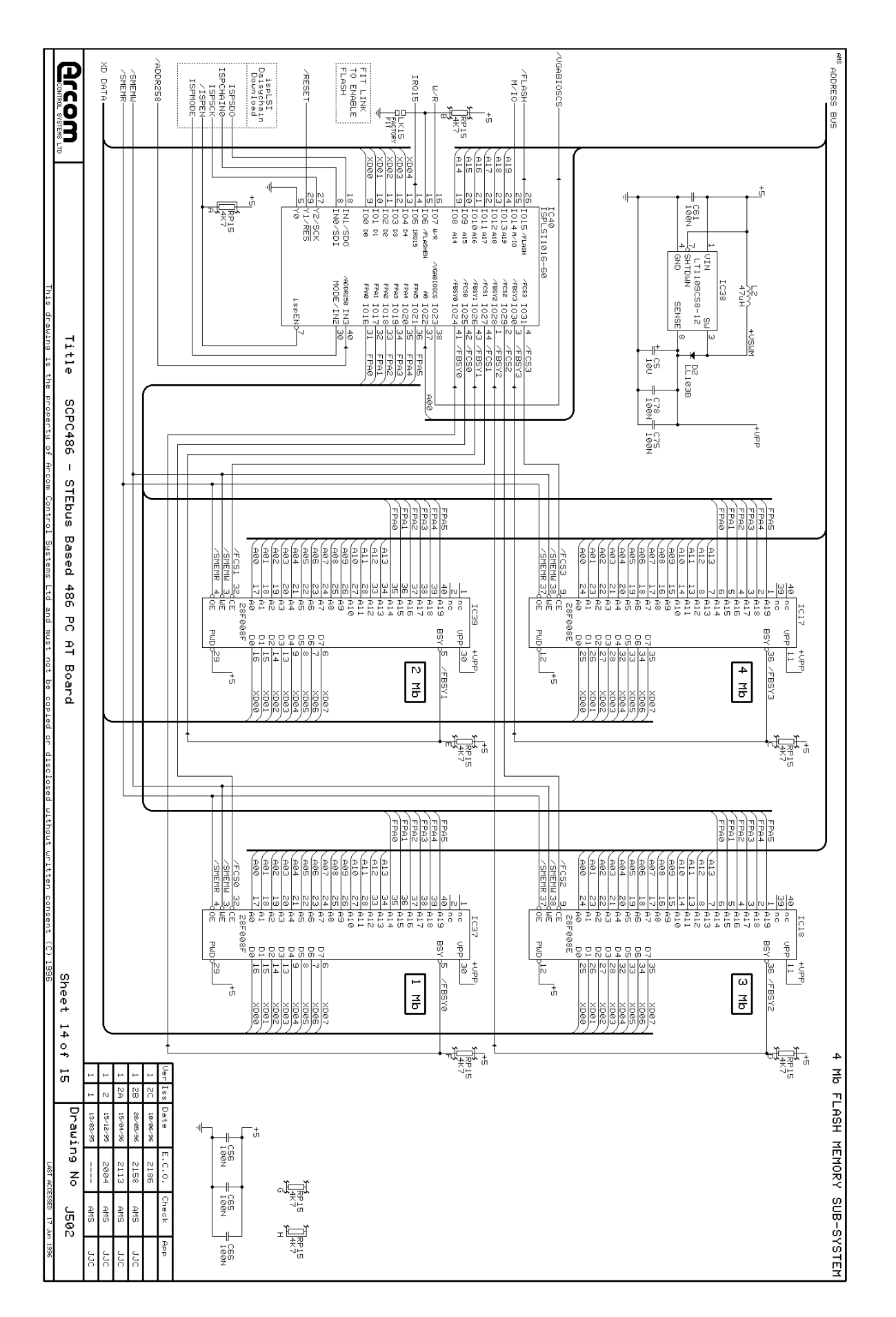

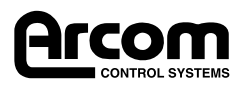

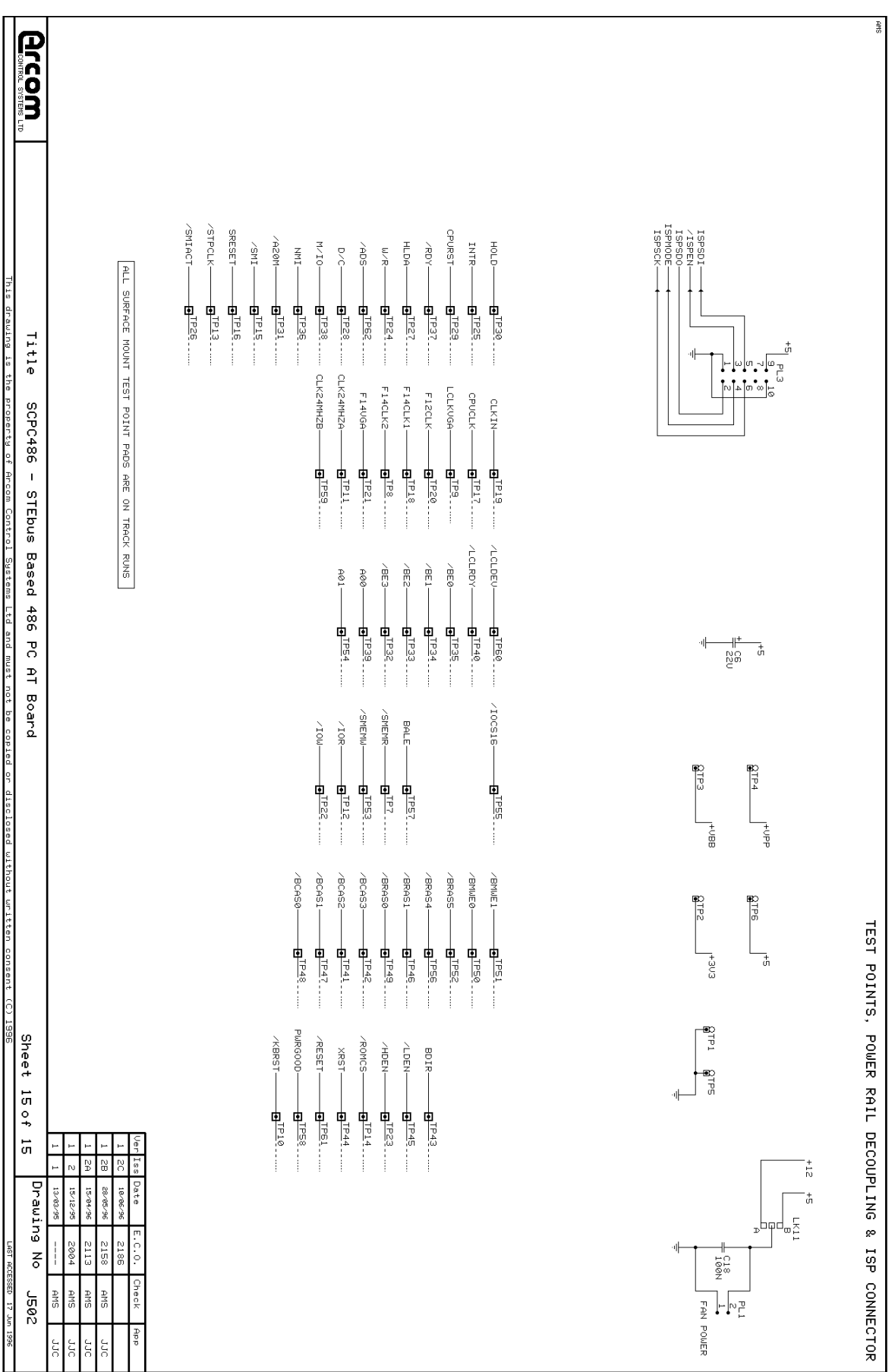

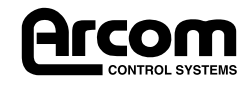

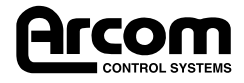